## COMPAQ

## Maintenance and Service Guide Compaq Evo N600c

Document Part Number: 235393-001

#### August 2001

This guide is a troubleshooting reference used for maintaining and servicing the notebook. It provides comprehensive information on identifying computer features, components, and spare parts, troubleshooting computer problems, and performing computer disassembly procedures.

#### © 2001 Compaq Computer Corporation

Compaq, Evo, the Compaq logo, and Premier•Sound are trademarks of Compaq Information Technologies Group, L.P.

Microsoft and Windows are trademarks of Microsoft Corporation.

Intel and Pentium are trademarks of Intel Corporation.

All other product names mentioned herein may be trademarks of their respective companies.

Compaq shall not be liable for technical or editorial errors or omissions contained herein. The information in this document is provided "as is" without warranty of any kind and is subject to change without notice, the warranties for Compaq products are set forth in the express limited warranty statements accompanying such products. Nothing herein should be construed as constituting an additional warranty.

Maintenance and Service Guide First Edition August 2001 Document Part Number: 235393-001

## **Contents**

| 1 | Product Description                              |  |  |  |
|---|--------------------------------------------------|--|--|--|
|   | 1.1 Features                                     |  |  |  |
|   | 1.2 Clearing a Password                          |  |  |  |
|   | 1.3 Power Management                             |  |  |  |
|   | 1.4 Computer External Components 1–6             |  |  |  |
|   | 1.5 Design Overview                              |  |  |  |
| 2 | Troubleshooting                                  |  |  |  |
|   | 2.1 Computer Setup and Diagnostics Utilities 2–1 |  |  |  |
|   | Selecting Computer Setup or                      |  |  |  |
|   | Compaq Diagnostics                               |  |  |  |
|   | Selecting from the File Menu                     |  |  |  |
|   | Selecting from the Security Menu                 |  |  |  |
|   | Selecting from the Advanced Menu                 |  |  |  |
|   | 2.2 Using Compaq Diagnostics                     |  |  |  |
|   | Obtaining, Saving, or Printing                   |  |  |  |
|   | Configuration Information                        |  |  |  |
|   | Obtaining, Saving, or Printing Diagnostic        |  |  |  |
|   | Test Information                                 |  |  |  |
|   | 2.3 Troubleshooting Flowcharts                   |  |  |  |
|   | 2.1 Initial Troubleshooting                      |  |  |  |
|   | 2.2 No Power, Part 1                             |  |  |  |
|   | 2.3 No Power, Part 2                             |  |  |  |
|   | 2.4 No Power, Part 3                             |  |  |  |
|   | 2.5 No Power, Part 4                             |  |  |  |
|   | 2.6 No Video, Part 1                             |  |  |  |
|   | 2.7 No Video, Part 2                             |  |  |  |
|   | 2.7 110 1100, 1 and 2                            |  |  |  |

|   | 2.8 Nonfunctioning Docking Station                                                                          |
|---|----------------------------------------------------------------------------------------------------|
|   | (if applicable)2–18                                                                                         |
|   | 2.9 No Operating System (OS) Loading 2–19                                                                   |
|   | 2.10 No OS Loading from Hard Drive, Part 1 2–20                                                             |
|   | 2.11 No OS Loading from Hard Drive, Part 2 2–21                                                             |
|   | 2.12 No OS Loading from Hard Drive, Part 3 2–22                                                             |
|   | 2.13 No OS Loading from Diskette Drive 2–23                                                                 |
|   | 2.14 No OS Loading from CD- or                                                                              |
|   | DVD-ROM Drive                                                                                               |
|   | 2.15 No Audio, Part 1                                                                                       |
|   | 2.16 No Audio, Part 2                                                                                       |
|   | 2.17 Nonfunctioning Device                                                                                  |
|   | 2.18 Nonfunctioning Keyboard                                                                                |
|   | 2.19 Nonfunctioning Pointing Device 2–29                                                                    |
|   | 2.20 Network or Modem Connection Problems 2–30                                                              |
| 3 | Illustrated Parts Catalog                                                                                   |
|   | 3.1 Serial Number Location                                                                                  |
|   | 3.2 Computer System Major Components                                                                        |
|   | 3.3 Miscellaneous Plastics Kit Components                                                                   |
|   | 3.4 Mass Storage Devices                                                                                    |
|   | 3.5 Miscellaneous                                                                                           |
| 4 | Removal and Replacement Preliminaries                                                                       |
| • | •                                                                                                    |
|   | 4.1 Tools Required                                                                                          |
|   | Plastic Parts                                                                                               |
|   |                                                                                                    |
|   | Cables and Connectors                                                                                       |
|   | <ul><li>4.3 Preventing Damage to Removable Drives 4–3</li><li>4.4 Preventing Electrostatic Damage</li></ul> |
|   | 4.4 Preventing Electrostatic Damage                                                                         |
|   | 4.6 Workstation Precautions                                                                                 |
|   |                                                                                                    |
|   | 4.7 Grounding Equipment and Methods                                                                         |

| 5 | Removal and Replacement Procedures             |
|---|------------------------------------------------|
|   | 5.1 Serial Number                              |
|   | 5.2 Disassembly Sequence Chart 5–3             |
|   | 5.3 Preparing the Computer for Disassembly 5–4 |
|   | 5.4 Computer Feet                              |
|   | 5.4 Keyboard 5–6                               |
|   | 5.5 Modem/Network Interface Card (NIC) 5–10    |
|   | 5.6 Real Time Clock (RTC) Battery 5–12         |
|   | 5.7 TouchPad or Touch Button 5–13              |
|   | 5.8 Switch Cover 5–15                          |
|   | 5.9 Display 5–17                               |
|   | 5.10 Top Cover                                 |
|   | 5.11 System Board                              |
|   | 5.12 Fan 5–27                                  |
|   | 5.13 DC-DC Converter Board 5–30                |
|   | 5.15 Modem Cable                               |
| 6 | Specifications                                 |
| A | Connector Pin Assignments                      |
| В | Power Cord Set Requirements                    |
|   | 3-Conductor Power Cord Set                     |
|   | General Requirements                           |
|   | Country-Specific RequirementsB-2               |
|   | Notes                                          |
|   |                                                |
| С | Screw Listing                                  |

Index

## **Product Description**

The Compaq Evo N600c Series of Personal Computers offers advanced modularity, Mobile Intel Pentium III processors-M with 64-bit architecture, industry-leading Accelerated Graphics Port (AGP) implementation, and extensive multimedia support.

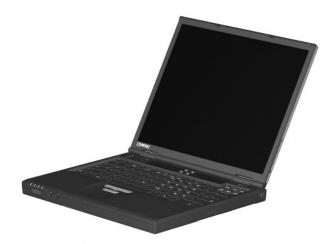

Figure 1-1. Compaq Evo N600c

#### 1.1 Features

■ Mobile Intel Pentium III processor 1.066 GHz-M or 866MHz-M, with 512-KB integrated L2 cache, varying by computer model

- ATI Mobility Radeon with 64-bit video graphics, 16-MB double date rate (DDR) SDRAM, 4X AGP graphics card
- 128-MB high-performance Synchronous DRAM (SDRAM), expandable to 1024 MB
- Microsoft Windows 98, Windows NT 4.0, or Windows 2000 preinstalled, varying by computer model
- 14.1-inch, XGA, TFT (1024 × 768) display, with over 16.7 million colors
- Full-size TouchPad or pointing stick keyboard, varying by computer model
- Mini PCI 10/100 network interface card (NIC) or Mini PCI V.90 modem plus 10/100 NIC combination card, varying by computer model
- Support for two Type II PC Card slots with support for both 32-bit CardBus and 16-bit PC Cards
- External AC adapter with power cord
- 8-cell Lithium ion (Li ion) battery pack
- 30-, 20-, or 15-GB high-capacity hard drive

| Connectors for: |                                                                                   |  |
|-----------------|-----------------------------------------------------------------------------------|--|
|                 | RJ-11 modem                                                                       |  |
|                 | Mono microphone                                                                   |  |
|                 | Stereo line-out/headphone                                                         |  |
|                 | MultiPort                                                                         |  |
|                 | Universal Serial Bus                                                              |  |
|                 | Docking                                                                           |  |
|                 | Parallel devices                                                                  |  |
|                 | Serial devices                                                                    |  |
|                 | Composite TV                                                                      |  |
|                 | External keyboard/mouse                                                           |  |
|                 | RJ-45 network                                                                     |  |
|                 | External monitor                                                                  |  |
|                 | AC power                                                                          |  |
|                 | reo speakers providing Compaq <i>Premier-Sound</i> <sup>TM</sup> 16-bit reo sound |  |

### 1.2 Clearing a Password

If the notebook you are servicing has an unknown password, follow these steps to clear the password. These steps also clear CMOS.

- 1. Prepare the computer for disassembly (refer to Section 5.3, "Preparing the Computer for Disassembly," for more information).
- 2. Remove the RTC battery (refer to Section 5.7, "Real Time Clock (RTC) Battery").
- 3. Wait approximately five minutes.
- 4. Replace the RTC battery and reassemble the computer.
- 5. Connect AC power to the computer. Do **not** reinsert any battery packs at this time.
- 6. Turn on the computer.

All passwords and all CMOS settings have been cleared.

## 1.3 Power Management

The computer comes with power management features that extend battery operating time and conserve power. The computer supports the following power management features:

- Standby
- Hibernation
- Setting customization by the user
- Hotkeys for setting level of performance
- Smart battery that provides an accurate battery power gauge
- Battery calibration
- Lid switch suspend/resume
- Power/suspend button
- Advanced Configuration and Power Management (ACP) compliance

## 1.4 Computer External Components

The external components on the front and right side of the computer are shown in Figure 1-2 and described in Table 1-2.

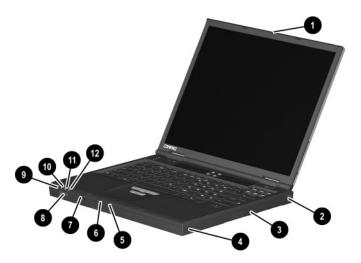

Figure 1-2. Front and Right Side Components

## Table 1-2 Front and Right Side Panel Components

| Item | Component                                  | Function                                                                                             |
|------|--------------------------------------------|----------------------------------------------------------------------------------------------------|
| 1    | Display release latch                      | Opens the computer.                                                                                  |
| 2    | RJ-11 jack (internal<br>modem models only) | Connects the modem cable to an internal modem. A modem cable is included with internal modem models. |
| 3    | MultiBay                                   | Accepts a diskette drive, CD- or DVD-ROM drive, or secondary battery pack.                           |

Table 1-2
Front and Right Side Panel Components (Continued)

| Item | Component                          | Function                                                                                                    |
|------|------------------------------------|----------------------------------------------------------------------------------------------------|
| 4    | Security cable slot                | Attaches an optional security cable to the computer.                                                                                                    |
| 5    | Mono microphone jack               | Connects a mono microphone, disabling the built-in microphone.                                                                                                    |
| 6    | Stereo line-out/<br>headphone jack | Connects stereo speakers, headphones, headset, or television audio.                                                                                                    |
| 7    | Volume control buttons             | Adjust the volume of the stereo speakers.                                                                                                    |
| 8    | Infrared port                      | Links to another IrDA-compliant device for wireless communication.                                                                                                    |
| 9    | Power light                        | On: Power is turned on. Blinking: Computer is in Standby. The power light also blinks if a battery pack that is the only available power source reaches a low-battery condition. |
| 10   | Battery light                      | On: A battery pack is charging. Blinking: A battery pack that is the only available power source has reached a low-battery condition.                                            |
| 11   | Drive activity light               | Turns on when the hard drive, CD-, or DVD-ROM drive is accessed.                                                                                                    |
| 12   | Diskette drive light               | Turns on when the diskette drive in the Media Bay or the optional external diskette drive is accessed.                                                                           |

The computer right side and rear panel components are shown in Figure 1-3 and described in Table 1-3.

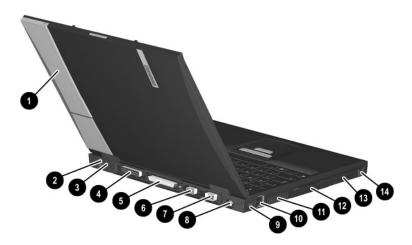

Figure 1-3. Right Side and Rear Panel Components

| Table 1-3                      |        |  |
|--------------------------------|--------|--|
| Right Side and Rear Panel Comp | onents |  |

| Item | Component                   | Function                                                                                                    |
|------|-----------------------------|----------------------------------------------------------------------------------------------------|
| 1    | MultiPort                   | Connects wireless communication devices, such as a Bluetooth or 802.11b MultiPort Module, and other options.                                    |
| 2    | DC power jack               | Connects any one of the following:  AC adapter                                                                                                  |
|      |                             | <ul> <li>Optional automobile power<br/>adapter/charger</li> </ul>                                                                               |
|      |                             | <ul> <li>Optional aircraft power adapter</li> </ul>                                                                                             |
| 3    | Keyboard/mouse<br>connector | Connects an external keyboard or PS/2-compatible external mouse. To connect a keyboard and a mouse at the same time, use an optional Y-adapter. |

Table 1-3
Right Side and Rear Panel Components (Continued)

| Item | Component                        | Function                                                                                                    |
|------|----------------------------------|----------------------------------------------------------------------------------------------------|
| 4    | Parallel connector               | Connects a parallel device.                                                                                                    |
| 5    | Docking connector                | Connects the computer to the optional expansion base, convenience base, or port replicator.                                                                                                    |
| 6    | Serial connector                 | Connects a serial device.                                                                                                    |
| 7    | External monitor connector       | Connects an external monitor or overhead projector.                                                                                                    |
| 8    | Composite TV connector           | Connects a television, VCR, camcorder, or overhead projector.                                                                                                    |
| 9    | RJ-45 jack (network models only) | Connects the network cable. A network cable is not included with the computer.                                                                                                    |
| 10   | USB connectors (2)               | Connects USB devices.                                                                                                    |
| 11   | Vent                             | Allows airflow to cool internal components.  CAUTION: To prevent damage, the computer shuts down if an overheating condition occurs. Do not block the cooling vent. Avoid placing the computer on a blanket, rug, or other flexible surface that may cover the vent area. |
| 12   | Hard drive                       | Supports the removable primary hard drive. Two screws secure the hard drive to the computer.                                                                                                    |
| 13   | PC Card slots (2)                | Support a 32-bit (CardBus) or 16-bit PC Card.                                                                                                    |
| 14   | PC Card eject buttons            | Eject a PC Card from a PC Card slot.                                                                                                    |

The keyboard components are shown in Figure 1-4 and described in Table 1-4.

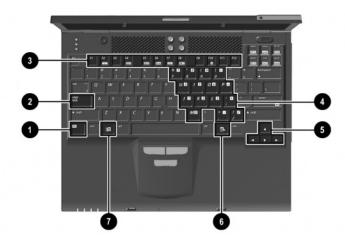

Figure 1-4. Keyboard Components

#### Table 1-4 Keyboard Components

| Item | Component                    | Function                                                                                                    |
|------|------------------------------|----------------------------------------------------------------------------------------------------|
| 1    | Fn key                       | Used with hotkeys to perform preset hotkey functions.                                                                              |
| 2    | Caps lock key                | Turns on the caps lock function.                                                                                                   |
| 3    | F1 through F12 function keys | Perform preset functions.                                                                                                    |
| 4    | Embedded numeric keypad      | Converts keys to numeric keypad.                                                                                                   |
| 5    | Cursor control keys          | Move the cursor around the screen.                                                                                                 |
| 6    | Windows application key      | Displays a menu when using a Microsoft application. The menu is the same one that is displayed by pressing the right mouse button. |
| 7    | Windows logo key             | Displays Windows Start menu.                                                                                                    |

The components on the top of the computer are shown in Figure 1-5 and described in Table 1-5.

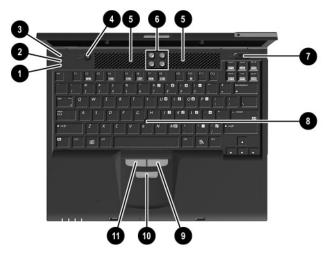

Figure 1-5. Top Components

Table 1-5
Top Components

| Item | Component         | Function                                                       |
|------|-------------------|----------------------------------------------------------------|
| 1    | Num lock light    | On: Num lock is on and the embedded numeric keypad is enabled. |
| 2    | Scroll lock light | On: Scroll is on.                                              |

Table 1-5
Top Components (Continued)

| Item | Component               | Function                                                                                                    |
|------|-------------------------|----------------------------------------------------------------------------------------------------|
| 3    | Caps lock light         | On: Caps lock is on.                                                                                                    |
| 4    | Standby button          | Turns on the computer if it is off.                                                                                                    |
|      |                         | Initiates and exits Standby.                                                                                                    |
|      |                         | When pressed with the <b>Fn</b> key, initiates Hibernation.                                                                                |
| 5    | Stereo speakers (2)     | Produce stereo sound.                                                                                                    |
| 6    | Easy Access buttons (4) | Provide quick access to the Internet. Refer to the <i>Hardware Guide</i> that ships with the computer for information about these buttons. |
| 7    | Power switch            | Turns on the computer. To turn off the computer, use the operating system Shut Down command.                                               |
| 8    | Pointing stick          | Moves the mouse cursor.                                                                                                    |
| 9    | Right mouse button      | Functions like the right mouse button on an external mouse.                                                                                |
| 10   | Scroll button           | Can be set to scroll, magnify, or function like the third button on an external mouse.                                                     |
| 11   | Left mouse button       | Functions like the left mouse button on an external mouse.                                                                                 |

The external components on the bottom of the computer are shown in Figure 1-6 and described in Table 1-6.

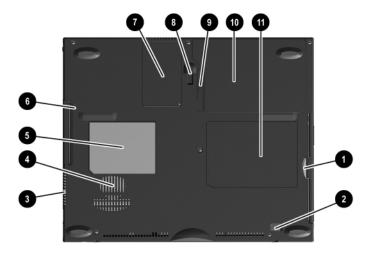

Figure 1-6. Bottom Components

#### Table 1-6 Bottom Components

| Item | Component              | Function                                                                   |
|------|------------------------|----------------------------------------------------------------------------|
| 1    | MultiBay               | Accepts a diskette drive, CD- or DVD-ROM drive, or secondary battery pack. |
| 2    | MultiBay release latch | Releases the MultiBay device from the connector.                           |
| 3    | Air vent               | Allows airflow to cool internal components.                                |
| 4    | Fan                    | Provides airflow to cool internal components.                              |

## Table 1-6 Bottom Components (Continued)

| Item | Component                          | Function                                                                                                    |
|------|------------------------------------|----------------------------------------------------------------------------------------------------|
| 5    | Certificate of Authenticity label  | Contains the Product Key, which may need to be entered before using some Windows operating systems.           |
| 6    | Hard drive security screw          | Secures the hard drive.                                                                                       |
| 7    | Memory expansion compartment cover | Covers the memory expansion compartment that contains two memory expansion slots for memory expansion boards. |
| 8    | Docking recess latch               | Secures the computer to an optional expansion base, convenience base, or port replicator.                     |
| 9    | Battery release latch              | Releases the battery pack from the battery compartment.                                                       |
| 10   | Battery compartment                | Holds the battery pack.                                                                                       |
| 11   | Serial number                      | Identifies the computer; needed when you call Compaq customer support.                                        |

#### 1.5 Design Overview

This section presents a design overview of key parts and features of the computer. Refer to Chapter 3, "Illustrated Parts Catalog," to identify replacement parts, and Chapter 5, "Removal and Replacement Procedures," for disassembly steps. The system board provides the following device connections:

- Memory expansion board
- Hard drive
- Display
- Keyboard/TouchPad or pointing stick
- Audio
- Intel Pentium III processors
- Fan
- PC Card
- Modem or modem/NIC

The computer uses an electrical fan for ventilation. The fan is controlled by a temperature sensor and is designed to turn on automatically when high temperature conditions exist. These conditions are affected by high external temperatures, system power consumption, power management/battery conservation configurations, battery fast charging, and software applications. Exhaust air is displaced through the ventilation grill located on the left side of the computer.

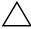

**CAUTION:** To properly ventilate the computer, allow at least a 3-inch (7.6 cm) clearance on the left and right sides of the computer.

## **Troubleshooting**

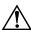

**WARNING:** Only authorized technicians trained by Compaq should repair this equipment. All troubleshooting and repair procedures are detailed to allow only subassembly/module level repair. Because of the complexity of the individual boards and subassemblies, no one should attempt to make repairs at the component level or to make modifications to any printed wiring board. Improper repairs can create a safety hazard. Any indication of component replacement or printed wiring board modification may void any warranty or exchange allowances.

# 2.1 Computer Setup and Diagnostics Utilities

# Selecting Computer Setup or Compaq Diagnostics

The computer features two Compaq system management utilities:

- Computer Setup—A system information and customization utility that can be used even when your operating system is not working or will not load. This utility includes settings that are not available in Windows.
- Compaq Diagnostics—A system information and diagnostic utility that is used within your Windows operating system. Use this utility whenever possible to:
  - ☐ Display system information.

| _ | rest system components.                        |
|---|------------------------------------------------|
|   | Troubleshoot a device configuration problem in |
|   | Windows 98, Windows 2000, or Windows Me.       |

Tost system components

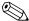

It is not necessary to configure a device that is connected to a USB connector on the computer or to an optional docking base.

#### **Using Computer Setup**

Information and settings in Computer Setup are accessed from the File, Security, or Advanced menus:

- Turn on or restart the computer. Press F10 while the F10 = ROM Based Setup message is displayed in the lower-left corner of the screen.
   To change the language, press F2.
   To view navigation information, press F1.
   To return to the Computer Setup menu, press esc.
   Select the File, Security, or Advanced menu.
   To close Computer Setup and restart the computer:
   Select File > Save Changes and Exit and press enter. or
   Select File > Ignore Changes and Exit and press enter.
- 4. When you are prompted to confirm your action, press **F10**.

## Selecting from the File Menu

|                         | Table 2-1<br>File Menu                                                                                                    |
|-------------------------|----------------------------------------------------------------------------------------------------|
| Select                  | To Do This                                                                                                    |
| System Information      | View identification information about the<br>computer, a docking base, and any battery<br>packs in the system.            |
|                         | <ul> <li>View specification information about the<br/>processor, memory and cache size, and<br/>system ROM.</li> </ul>    |
| Save to Floppy          | Save system configuration settings to a diskette.                                                                         |
| Restore from Floppy     | Restore system configuration settings from a diskette.                                                                    |
| Restore Defaults        | Replace configuration settings in Computer Setup with factory default settings. (Identification information is retained.) |
| Ignore Changes and Exit | Cancel changes entered during the current session, then exit and restart the computer.                                    |
| Save Changes and Exit   | Save changes entered during the current session, then exit and restart the computer.                                      |

## **Selecting from the Security Menu**

| Table 2-2<br>Security Menu                  |                                                                                                    |  |
|---------------------------------------------|----------------------------------------------------------------------------------------------------|--|
| Select                                      | To Do This                                                                                                    |  |
| Setup Password                              | Enter, change, or delete a setup password. (The setup password is called an administrator password in Compaq Computer Security, a program accessed from the Windows Control Panel.) |  |
| Power-on Password                           | Enter, change, or delete a power-on password.                                                                                                    |  |
| DriveLock Passwords                         | Enable/disable DriveLock; change a DriveLock User or Master password.                                                                                                    |  |
|                                             | Drive Lock Settings are accessible only when you enter Computer Setup by turning on (not restarting) the computer.                                                                  |  |
| Password Options                            | Enable/disable:                                                                                                    |  |
| Password options                            | ■ QuickLock                                                                                                    |  |
| can be selected only when a                 | <ul><li>QuickLock on Suspend</li></ul>                                                                                                    |  |
| power-on                                    | ■ QuickBlank                                                                                                    |  |
| password has been set.                      | To enable QuickLock on Suspend or QuickBlank, you must first enable QuickLock.                                                                                                    |  |
| Device Security                             | Enable/disable:                                                                                                    |  |
|                                             | ■ Ports or diskette drives*                                                                                                    |  |
|                                             | ■ Diskette write*                                                                                                    |  |
|                                             | ■ CD-ROM or diskette startup                                                                                                    |  |
|                                             | Settings for a DVD-ROM can be entered in the CD-ROM field.                                                                                                    |  |
| System IDs                                  | Enter identification numbers for the computer, a docking base, and all battery packs in the system.                                                                                 |  |
| *Not applicable to SuperDisk LS-120 drives. |                                                                                                    |  |

## **Selecting from the Advanced Menu**

|                                | Table 2-3<br>Advanced Menu                                                                                                    |
|--------------------------------|----------------------------------------------------------------------------------------------------|
| Select                         | To Do This                                                                                                    |
| Language (or press <b>F2</b> ) | Change the Computer Setup language.                                                                                                    |
| Boot Options                   | Enable/disable:                                                                                                    |
|                                | <ul> <li>QuickBoot, which starts the computer more<br/>quickly by eliminating some startup tests. (If<br/>you suspect a memory failure and want to<br/>test memory automatically during startup,<br/>disable QuickBoot.)</li> </ul>                            |
|                                | MultiBoot, which sets a startup sequence<br>that can include most bootable devices and<br>media in the system.                                                                                                    |
| Device Options                 | Enable/disable the embedded numeric keypad at startup.                                                                                                    |
|                                | Enable/disable multiple standard pointing<br>devices at startup. (To set the computer to<br>support only a single, usually nonstandard,<br>pointing device at startup, select Disable.)                                                                        |
|                                | Enable/disable USB legacy support for a<br>USB keyboard. (When USB legacy support<br>is enabled, the keyboard works even when a<br>Windows operating system is not loaded.)                                                                                    |
|                                | Set an optional external monitor or overhead<br>projector connected to a video card in a<br>docking base as the primary device. (When<br>the computer display is set as secondary,<br>the computer must be shut down before<br>undocking from a docking base.) |

## Table 2-3 Advanced Menu (Continued)

| Select                                                                  | To Do This                                                                                                    |
|-------------------------------------------------------------------------|----------------------------------------------------------------------------------------------------|
| Device Options (continued)                                              | Change the parallel port mode from EPP<br>(Enhanced Parallel Port [default]) to<br>standard, bidirectional, or ECP (Enhanced<br>Capabilities Port).                                                                                                    |
|                                                                         | Set video-out mode to NTSC (default), PAL,<br>NTSC-J, or PAL-M.*                                                                                                    |
|                                                                         | <ul> <li>Enable/disable all settings in the SpeedStep<br/>window. (When Disable is selected, the<br/>computer runs in Battery Optimized mode.)</li> </ul>                                                                                                    |
|                                                                         | ■ Specify how the computer recognizes multiple identical docking bases that are identically equipped. (Select Disable to recognize the docking bases as a single docking base; select Enable to recognize the docking bases individually, by serial number.) |
|                                                                         | Enable/disable the reporting of the<br>processor serial number by the processor to<br>the software.                                                                                                    |
| HDD Self Test Options                                                   | Run a quick comprehensive self test on hard drives in the system that support the test features.                                                                                                    |
| *Video modes vary even within regions. However, NTSC is common in North |                                                                                                    |

\*Video modes vary even within regions. However, NTSC is common in North America; PAL, in Europe, Africa, and the Middle East; NTSC-J, in Japan; and PAL-M, in Brazil. Other South and Central American regions may use NTSC, PAL, or PAL-M.

### 2.2 Using Compaq Diagnostics

When you access Compaq Diagnostics, a scan of all system components is displayed on the screen before the Compaq Diagnostics window opens.

You can display more or less information from anywhere within Compaq Diagnostics by selecting Level on the menu bar.

Compaq Diagnostics is designed to test Compaq components. If non-Compaq components are tested, the results may be inconclusive.

# Obtaining, Saving, or Printing Configuration Information

- Access Compaq Diagnostics by selecting Start > Settings >
  Control Panel > Compaq Diagnostics.
- 2. Select Categories, then select a category from the drop-down list.
  - $\Box$  To save the information, select File > Save As.
  - $\Box$  To print the information, select File > Print.
- 3. To close Compaq Diagnostics, select File > Exit.

# Obtaining, Saving, or Printing Diagnostic Test Information

- 1. Access Compaq Diagnostics by selecting Start > Settings > Control Panel > Compaq Diagnostics.
- 2. Select the Test tab.
- 3. In the scroll box, select the category or device you want to test.
- 4. Select a test type:
  - ☐ Quick Test—Runs a quick, general test on each device in a selected category.
  - ☐ Complete Test—Performs maximum testing on each device in a selected category.
  - ☐ Custom Test—Performs maximum testing on a selected device.
    - ◆ To run all tests for your selected device, select the Check All button.
    - ◆ To run only the tests you select, select the Uncheck All button, then select the checkbox for each test you want to run.

| Э. | . Select a test mode:                  |                                                                                                    |
|----|----------------------------------------|----------------------------------------------------------------------------------------------------|
|    |                                        | <b>Interactive Mode</b> —Provides maximum control over the testing process. You determine whether the test was passed or failed and may be prompted to insert or remove devices. |
|    |                                        | <b>Unattended Mode</b> —Does not display prompts. If errors are found, they are displayed when testing is complete.                                                              |
| 6. | Sel                                    | ect the Begin Testing button.                                                                                                    |
| 7. | '. Select a tab to view a test report: |                                                                                                    |
|    |                                        | <b>Status tab</b> —Summarizes the tests run, passed, and failed during the current testing session.                                                                              |
|    |                                        | <b>Log tab</b> —Lists tests run on the system, the number of times each test has run, the number of errors found on each test, and the total run time of each test.              |
|    |                                        | <b>Error tab</b> —Lists all errors found in the computer with their error codes.                                                                                                 |
| 8. | Sel                                    | ect a tab to save the report:                                                                                                    |
|    |                                        | Log tab—Select the Log tab Save button.                                                                                                    |
|    |                                        | Error tab—Select the Error tab Save button.                                                                                                    |
| 9. | Sel                                    | ect the Log tab to print the report.                                                                                                    |

## 2.3 Troubleshooting Flowcharts

## Table 2-4 Troubleshooting Flowcharts Overview

| Flowchart | Description                             |
|-----------|-----------------------------------------|
| 2.1       | Initial troubleshooting                 |
| 2.2       | No power, part 1                        |
| 2.3       | No power, part 2                        |
| 2.4       | No power, part 3                        |
| 2.5       | No power, part 4                        |
| 2.6       | No video, part 1                        |
| 2.7       | No video, part 2                        |
| 2.8       | Nonfunctioning docking station          |
| 2.9       | No operating system (OS) loading        |
| 2.10      | No OS loading from hard drive, part 1   |
| 2.11      | No OS loading from hard drive, part 2   |
| 2.12      | No OS loading from hard drive, part 3   |
| 2.13      | No OS loading from diskette drive       |
| 2.14      | No OS loading from CD- or DVD-ROM drive |
| 2.15      | No audio, part 1                        |
| 2.16      | No audio, part 2                        |
| 2.17      | Nonfunctioning device                   |
| 2.18      | Nonfunctioning keyboard                 |
| 2.19      | Nonfunctioning pointing device          |
| 2.20      | No network or modem connection          |

## 2.1 Initial Troubleshooting

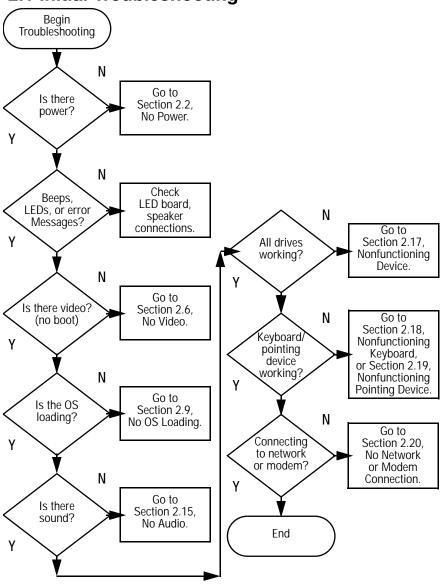

#### 2.2 No Power, Part 1

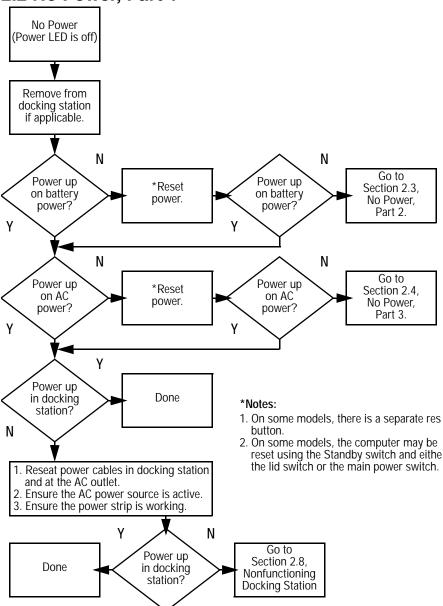

#### 2.3 No Power, Part 2

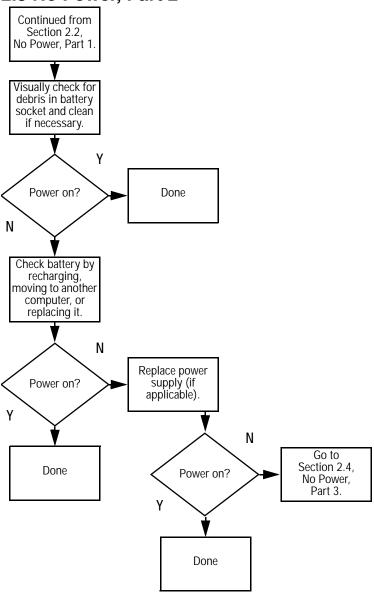

#### 2.4 No Power, Part 3

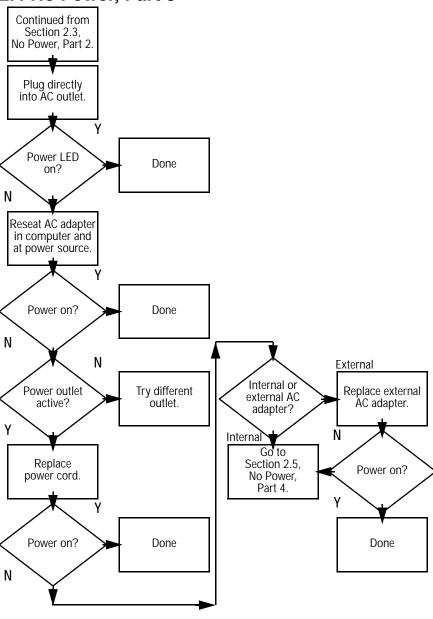

#### 2.5 No Power, Part 4

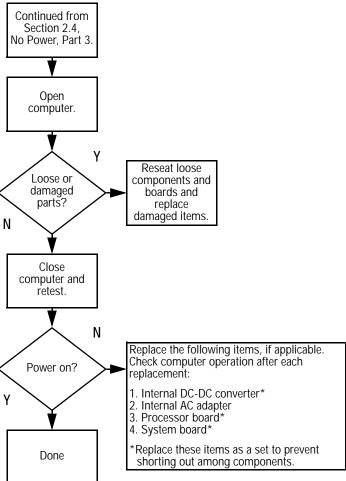

#### 2.6 No Video, Part 1 No Video Docking Station Stand-alone Go to \*Note: To change from internal to Section 2.7, or Docking external display, use the hotkey Station? No Video, Part 2. combination. Standalone Υ Internal or Adjust Video OK? external Done brightness. display\*? N Internal External<sup>3</sup> Depress lid Adjust switch to ensure brightness. operation. γ Video OK? Video OK? Done Done N N Replace the following one at a time. Test after each replacement: 1. Cable between notebook and computer display (if applicable) Check for bent 2. Inverter board (if applicable) pins on cable. 3. Display 4. System board N N Try another Internal and Replace external system Video OK? display. video OK? board.

Done

Done

### 2.7 No Video, Part 2

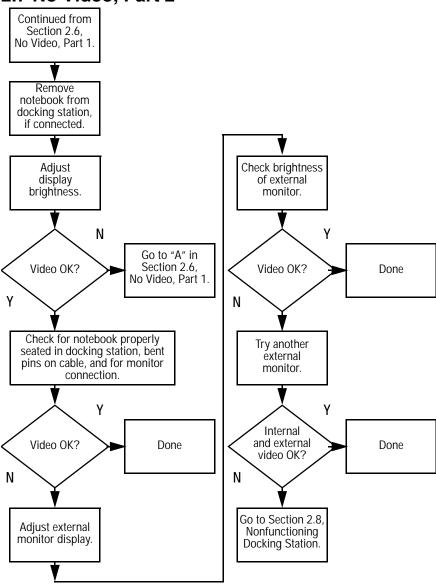

# 2.8 Nonfunctioning Docking Station (if applicable)

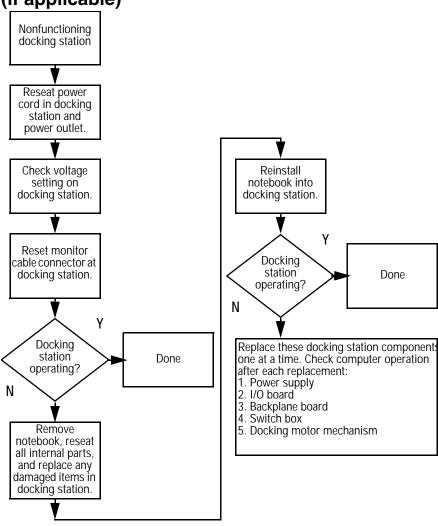

### 2.9 No Operating System (OS) Loading

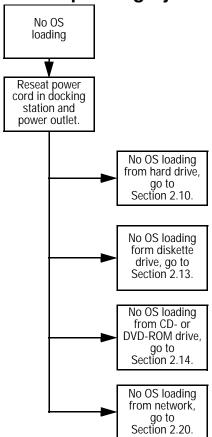

NOTE: Before beginning, always check cable connections, cable ends, and drives for bent or damaged pins.

### 2.10 No OS Loading from Hard Drive, Part 1

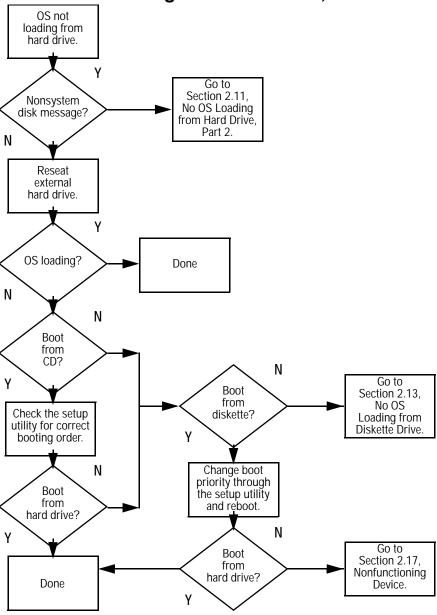

### 2.11 No OS Loading from Hard Drive, Part 2

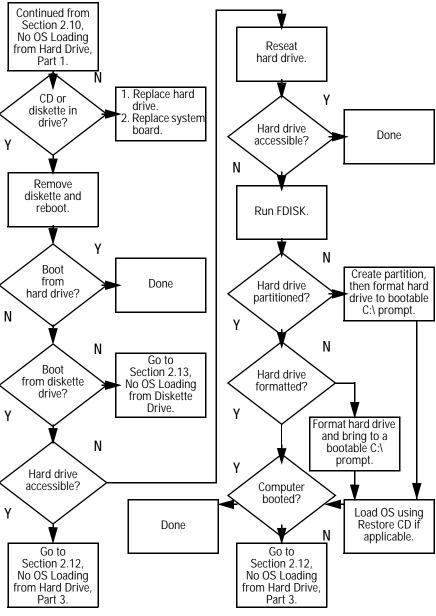

### 2.12 No OS Loading from Hard Drive, Part 3

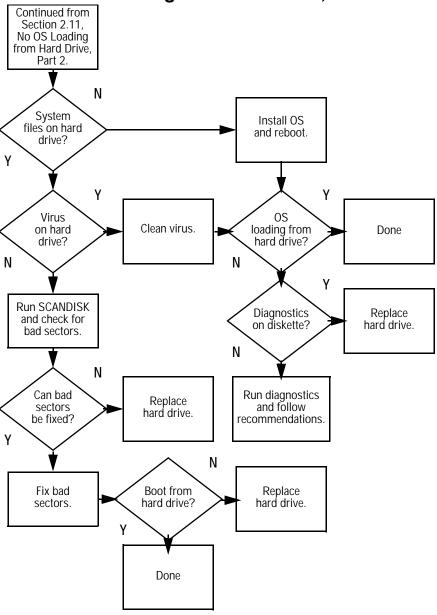

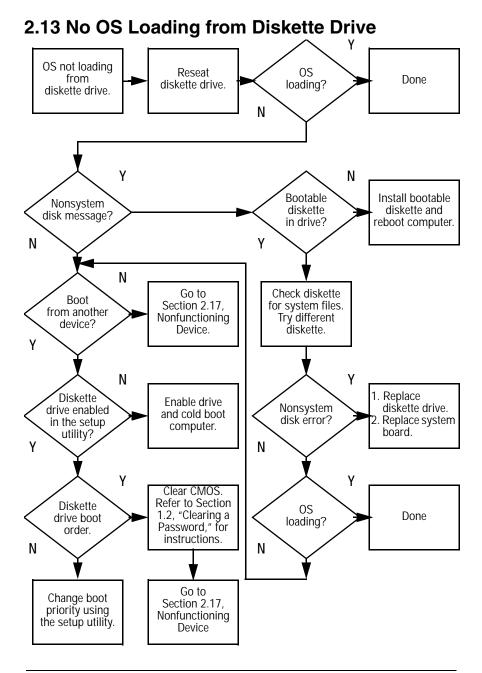

## 2.14 No OS Loading from CD- or DVD-ROM Drive

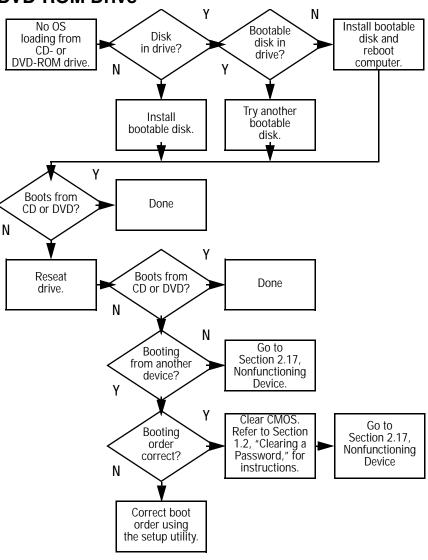

#### 2.15 No Audio, Part 1 Υ Turn up audio No audio internally or Audio? Done externally. N N Notebook in Go to Internal docking station Section 2.16, Undock audio? (if applicable)? No Audio, Part 2. N Replace the following docking station Go to components one at a time as applicable. Section 2.16, Check after each change: No Audio, Part 2. 1. Reseat docking station audio cable. 2. Replace audio cable. 3. Replace speaker. 4. Replace docking station audio board. Replace backplane board. Υ Go to Section 2.17, Audio? Done Nonfunctioning Device N

### 2.16 No Audio, Part 2

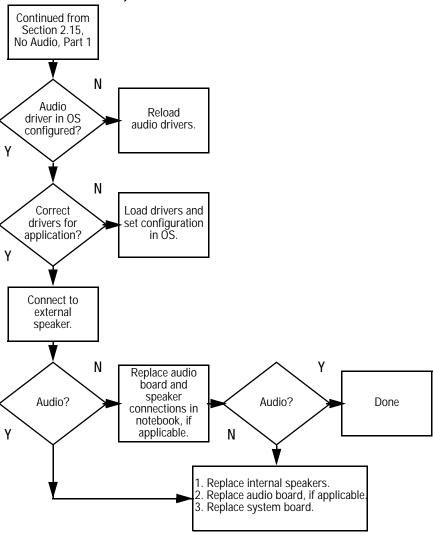

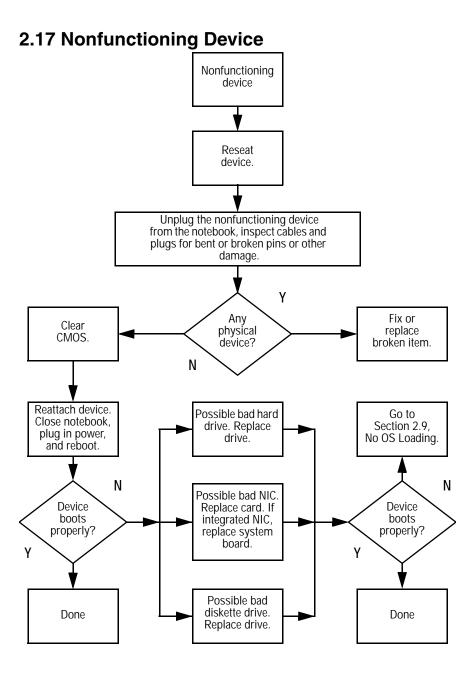

### 2.18 Nonfunctioning Keyboard

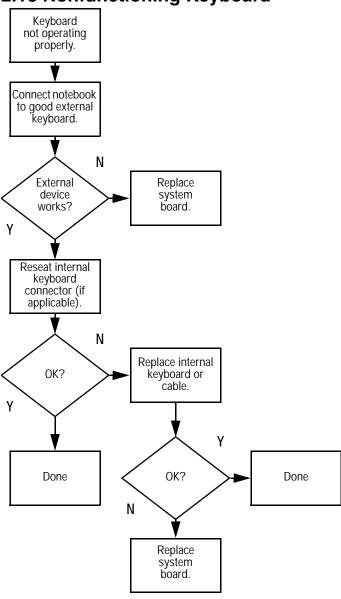

### 2.19 Nonfunctioning Pointing Device

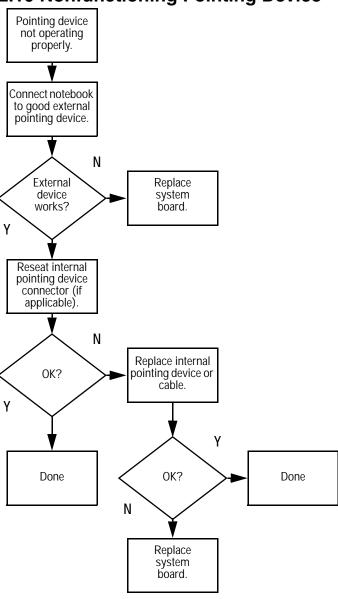

### 2.20 Network or Modem Connection Problems

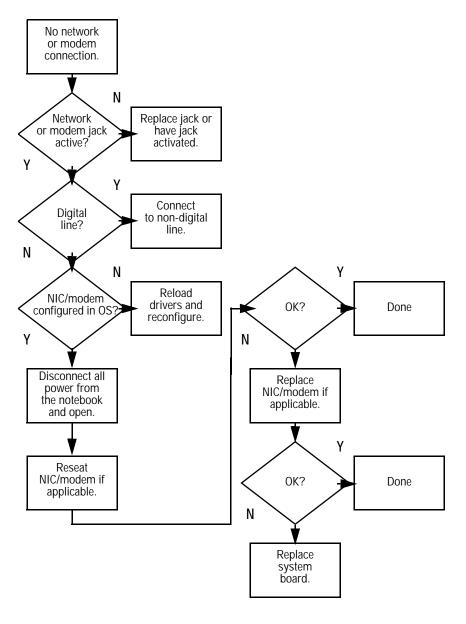

## **Illustrated Parts Catalog**

This chapter provides an illustrated parts breakdown and a reference for spare part numbers and option part numbers.

### 3.1 Serial Number Location

When ordering parts or requesting information, provide the computer serial number and model number located on the bottom of the computer (Figure 3-1).

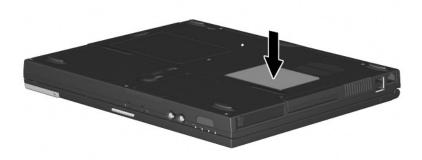

Figure 3-1. Serial Number Location

## 3.2 Computer System Major Components

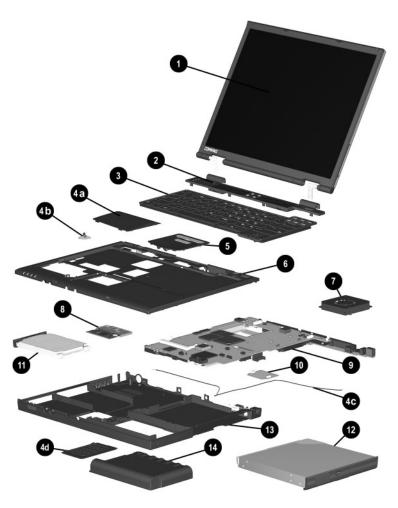

Figure 3-2. Computer System Major Components

Table 3-1
Spare Parts: Computer System Major Components

| Item | Description                                                                    |                                                                                                |                                                                                     | Spare Part<br>Number                                                                                         |
|------|--------------------------------------------------------------------------------|------------------------------------------------------------------------------------------------|-------------------------------------------------------------------------------------|----------------------------------------------------------------------------------------------------|
| 1    | <b>Displays</b><br>14.1-inch, SX<br>14.1-inch, XG                              | *                                                                                              |                                                                                     | 241433-001<br>241434-001                                                                                     |
| 2    | Switch cover                                                                   |                                                                                                |                                                                                     | 241438-001                                                                                                   |
| 3    | Keyboard (for t                                                                | use with TouchPa                                                                               | ad models)                                                                          |                                                                                                    |
|      | Arabic                                                                         | 241427-171                                                                                     | Korean                                                                              | 241427-AD1                                                                                                   |
|      | Brazilian Belgian Czech Danish French French Canadian                          | 241427-201<br>241427-181<br>241427-221<br>241427-081<br>241427-051<br>241427-121               | Latin American Spanish Norwegian Portuguese Russian Slovenian/ Slovakian            | 241427-161<br>241427-091<br>241427-131<br>241427-251<br>241427-B41                                           |
|      | German<br>Greek<br>Hebrew<br>Hungarian<br>International<br>Italian<br>Japanese | 241427-041<br>241427-151<br>241427-BB1<br>241427-211<br>241427-002<br>241427-061<br>241427-291 | Slovenian Spanish Swedish/Finnish Swiss Taiwanese Turkish U.K. English U.S. English | 241427-231<br>241427-071<br>241427-101<br>241427-111<br>241427-AB1<br>241427-141<br>241427-031<br>241427-001 |

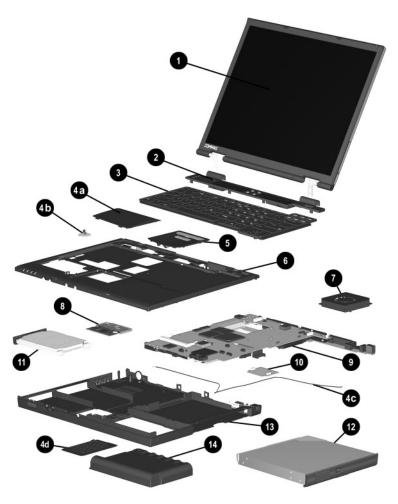

Computer System Major Components (continued)

Table 3-1
Spare Parts: Computer System Major Components (Continued)

| Item | Description                |                  |                    | Spare Part<br>Number |
|------|----------------------------|------------------|--------------------|----------------------|
| 3    | <b>Keyboard</b> (for u     | se with pointing | stick models)      |                      |
|      | Arabic                     | 241428-171       | Korean             | 241428-AD1           |
|      | Brazilian                  | 241428-201       | Latin American     |                      |
|      | Belgian                    | 241428-181       | Spanish            | 241428-161           |
|      | Czech                      | 241428-221       | Norwegian          | 241428-091           |
|      | Danish                     | 241428-081       | Portuguese         | 241428-131           |
|      | French                     | 241428-051       | Russian            | 241428-251           |
|      | French                     |                  | Slovenian/         |                      |
|      | Canadian                   | 241428-121       | Slovakian          | 241428-B41           |
|      | German                     | 241428-041       | Slovenian          | 241428-231           |
|      | Greek                      | 241428-151       | Spanish            | 241428-071           |
|      | Hebrew                     | 241428-BB1       | Swedish/Finnish    | 241428-101           |
|      | Hungarian                  | 241428-211       | Swiss              | 241428-111           |
|      | International              | 241428-002       | Taiwanese          | 241428-AB1           |
|      | Italian                    | 241428-061       | Turkish            | 241428-141           |
|      | Japanese                   | 241428-291       | U.K. English       | 241428-031           |
|      |                            |                  | U.S. English       | 241428-001           |
|      | Miscellaneous              | Plastics Kit     |                    | 241439-001           |
| 4a   | Modem/NIC co               | over             | not illustrated:   |                      |
| 4b   | Real time cloc             | k (RTC)          | MultiPort Module   | cover                |
|      | battery                    |                  | Computer feet      |                      |
| 4c   | Modem cable                |                  | •                  | 00.001/080           |
| 4d   | Memory expar<br>compartmer |                  | PC Card slot space | ce savers            |
| 5    | TouchPad (for u            | se with TouchPa  | ad models)         | 135227-001           |
|      | Touch Button (f            | or use with poin | ting stick models) | 159530-001           |
| 6    | Top cover                  |                  |                    | 241436-001           |
| 7    | Fan                        |                  |                    | 255528-001           |

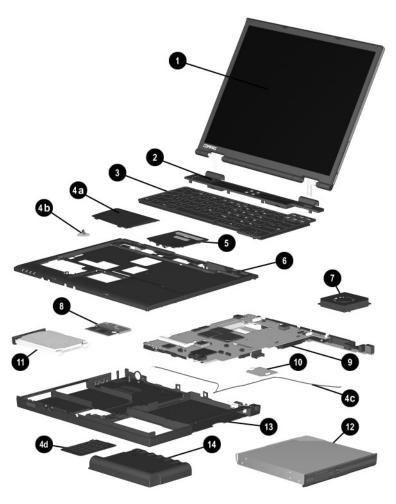

Computer System Major Components (continued)

Table 3-1
Spare Parts: Computer System Major Components (Continued)

| Item | Description                                          | Spare Part<br>Number     |
|------|------------------------------------------------------|--------------------------|
| 8    | Mini PCI communications boards                       | _                        |
|      | Type III mini PCI combination 56-Kbps modem/NIC      |                          |
|      | board                                                | 230338-001               |
|      | Type III mini PCI combination 56-Kbps/NIC/3DES board | 000000 001               |
|      | 2 2 2 2 2                                            | 230339-001<br>230337-001 |
|      | Type III mini PCI 56-Kbps modem board                | 230337-001               |
| 9    | System boards                                        |                          |
|      | Mobile Intel Pentium III processor 1.066 GHz-M       | 241430-001               |
|      | Mobile Intel Pentium III processor 866 MHz-M         | 241432-001               |
| 10   | DC-DC converter board                                | 241435-001               |
| 11   | Hard drives                                          |                          |
|      | 30 GB                                                | 217096-001               |
|      | 20 GB                                                | 235421-001               |
|      | 15 GB                                                | 241429-001               |
|      | 10 GB                                                | 217094-001               |
| 12   | MultiBay devices                                     |                          |
|      | Diskette drive                                       | 135233-001               |
|      | 24X Max CD-ROM drive                                 | 315082-001               |
|      | 8X Max DVD-ROM drive                                 | 173949-001               |
|      | 4X Max DVD-ROM drive                                 | 102266-001               |
|      | SuperDisk LS120 drive                                | 218682-001               |
|      | IOmega 250-MB ZIP drive                              | 218683-001               |
|      | 6-cell battery pack                                  | 387937-B25               |
| 13   | Base enclosure (includes modem cable)                | 241437-001               |
| 14   | Battery pack (8-cell, Lithium ion)                   | 232633-001               |

# 3.3 Miscellaneous Plastics Kit Components

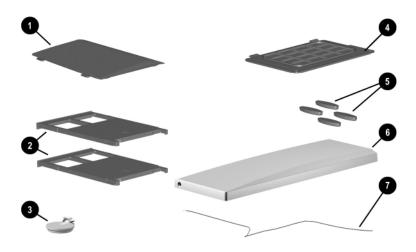

Figure 3-3 Miscellaneous Plastics Kit Components

# Table 3-2 Miscellaneous Plastics Kit Components Spare Part Number 241439-001

| Item | Description                        |
|------|------------------------------------|
| 1    | Modem/NIC cover                    |
| 2    | PC Card slot space savers          |
| 3    | RTC battery                        |
| 4    | Memory expansion compartment cover |
| 5    | Computer feet                      |
| 6    | MultiPort Module cover             |
| 7    | Modem cable                        |

### 3.4 Mass Storage Devices

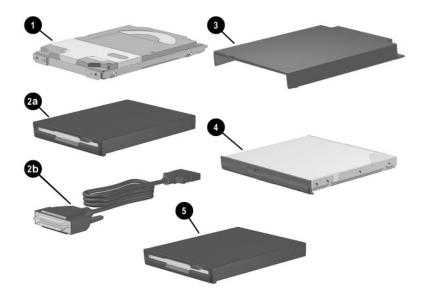

Figure 3-4. Mass Storage Devices

Table 3-3 Mass Storage Devices

| Item | Description                   | Spare Part<br>Number | Option Part<br>Number |
|------|-------------------------------|----------------------|-----------------------|
| 1    | Hard drives                   |                      |                       |
|      | 30 GB                         | 217096-001           |                       |
|      | 20 GB                         | 235421-001           |                       |
|      | 15 GB                         | 241429-001           |                       |
|      | 10 GB                         | 217094-001           |                       |
| 2a   | Diskette drive                | 135233-001           | 226935-B25            |
| 2b   | External diskette drive cable | 135232-001           |                       |
| 3    | External MultiBay cradle      | 218685-001           |                       |

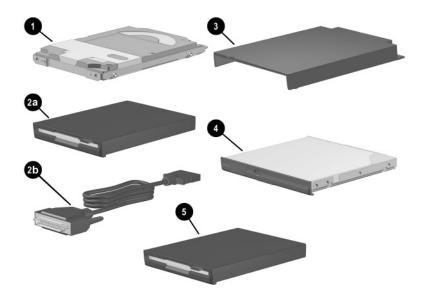

Mass Storage Devices (continued)

Table 3-3
Miscellaneous Plastic Kit Components (Continued)

| Item | Description           | Spare Part<br>Number | Option Part<br>Number |
|------|-----------------------|----------------------|-----------------------|
| 4    | Optical drives        |                      |                       |
|      | 24X Max CD-ROM drive  | 315082-001           | 298452-B25            |
|      | 8X Max DVD-ROM drive  | 173949-001           | 138320-B25            |
|      | 4X Max DVD-ROM drive  | 102266-001           |                       |
|      | CD-RW drive           |                      | 136186-B25            |
| 5    | SuperDisk LS120 drive | 218682-001           |                       |

Table 3-3
Miscellaneous Plastic Kit Components (Continued)

| Item | Description                                       | Spare Part<br>Number | Option Part<br>Number |
|------|---------------------------------------------------|----------------------|-----------------------|
|      | IOmega 250-MB ZIP drive (not illustrated)         | 218683-001           | 217837-B25            |
|      | MultiBay hard drives<br>(not illustrated)         |                      |                       |
|      | 30 GB                                             |                      | 212791-B25            |
|      | 20 GB                                             |                      | 212790-B25            |
|      | 10 GB                                             |                      | 212789-B25            |
|      | 1-GB Microdrive (PC Card device, not illustrated) | 218684-001           | 217390-B25            |

### 3.5 Miscellaneous

Table 3-4
Spare Parts: Miscellaneous (not illustrated)

| Description           |                        |              | Spare Part<br>Number |
|-----------------------|------------------------|--------------|----------------------|
| Modems                |                        |              |                      |
| Type III mini PCI cor | nbination 56-Kbps mod  | em/NIC board | 230338-001           |
| Type III mini PCI cor | nbination 56-Kbps/NIC/ | 3DES board   | 230339-001           |
| Type III mini PCI 56- | Kbps modem board       |              | 230337-001           |
| Modem adapters        |                        |              |                      |
| Czech                 | 234963-221             | Norwegian    | 234963-091           |
| German                | 236432-041             | Swiss        | 198294-111           |
| Hungarian             | 234963-211             |              |                      |
| Modem cable           |                        |              | 234962-001           |
| Modem cable adapte    | rs                     |              |                      |
| Australian            | 304398-011             |              |                      |
| Belgian               | 304398-181             |              |                      |
| French                | 304398-051             |              |                      |

Table 3-4
Spare Parts: Miscellaneous (not illustrated) (Continued)

| Description                                                         |                          |              | Spare Part<br>Number |
|---------------------------------------------------------------------|--------------------------|--------------|----------------------|
| RJ-11 P55 adapters                                                  |                          |              |                      |
| Danish                                                              | 316904-081               | Italian      | 316904-061           |
| Finnish                                                             | 316904-351               | Swedish      | 316904-101           |
| RJ-11 PTT adapter (                                                 | used in the United Kingd | lom)         | 158593-031           |
| RJ-45 network cable                                                 | 9                        |              | 239049-001           |
| Logo kit                                                            |                          |              | 239053-001           |
| Screw kit (includes t<br>refer to Appendix C<br>screw specification | 241440-001               |              |                      |
| ■ Torx T8 M2 × 7                                                    |                          | ■ Phillips M | 1 × 6                |
| ■ Torx T8 M2 × 5                                                    |                          | ■ Phillips M | 2 × 6.5              |
| ■ 7.0-mm bushing                                                    | guide                    |              |                      |
| AC adaptors                                                         |                          |              |                      |
| 65-Watt AC adapte                                                   | r power supply           |              | 239704-001           |
| 50-Watt AC adapte                                                   | er power supply          |              | 120765-001           |

Table 3-4
Spare Parts: Miscellaneous (not illustrated) (Continued)

| Description                                                                                                    |                                                                    |                                                              | Spare Part<br>Number                                               |
|----------------------------------------------------------------------------------------------------|--------------------------------------------------------------------|--------------------------------------------------------------|--------------------------------------------------------------------|
| Power cord, black, 6 fe                                                                                                 | eet                                                                |                                                              |                                                                    |
| Australian<br>Danish<br>European/Middle<br>Eastern/African<br>Italian<br>Japanese                                       | 246959-011<br>246959-081<br>246959-021<br>213352-001<br>197233-001 | Korean<br>Swiss<br>Taiwanese<br>U.K. English<br>U.S. English | 246959-AD1<br>246959-AG1<br>234961-AA1<br>246959-031<br>246959-001 |
| Memory expansion bo<br>512 MB<br>256 MB<br>128 MB<br>64 MB                                                              | pards                                                              | 238830-B25<br>197898-B25<br>197987-B25<br>197896-B25         | 167136-001<br>135244-001<br>135243-001                             |
| Common power solut<br>6-cell MultiBay batter<br>External battery char<br>Auto power adapter/o<br>Aircraft power adapter | y pack<br>ger<br>:harger                                           | 387937-B25<br>135555-XXX<br>401043-B25<br>386405-B21         |                                                                    |

### Removal and Replacement Preliminaries

This chapter provides essential information for proper and safe removal and replacement service.

### 4.1 Tools Required

You will need the following tools to complete the removal and replacement procedures:

- Magnetic screwdriver
- Phillips P0 screwdriver
- 7.0-mm socket
- Tool kit (includes connector removal tool, loopback plugs, and case utility tool)

### 4.2 Service Considerations

The following sections include some of the considerations that you should keep in mind during disassembly and assembly procedures.

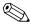

As you remove each subassembly from the computer, place the subassembly (and all accompanying screws) away from the work area to prevent damage.

### **Plastic Parts**

Using excessive force during disassembly and reassembly can damage plastic parts. Use care when handling the plastic parts. Apply pressure only at the points designated in the maintenance instructions.

### **Cables and Connectors**

Cables must be handled with extreme care to avoid damage. Apply only the tension required to unseat or seat the cables during removal and insertion. Handle cables by the connector whenever possible. In all cases, avoid bending, twisting, or tearing cables. Ensure that cables are routed in such a way that they cannot be caught or snagged by parts being removed or replaced. Handle flex cables with extreme care; these cables tear easily.

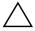

**CAUTION:** When servicing the computer, ensure that cables are placed in their proper locations during the reassembly process. Improper cable placement can damage the computer.

### 4.3 Preventing Damage to Removable Drives

Removable drives are fragile components that must be handled with care. To prevent damage to the computer, damage to a removable drive, or loss of information, observe the following precautions:

- Before removing or inserting a hard drive, shut down the computer. If you are unsure whether the computer is off or in Hibernation, turn the computer on, then shut it down.
- Before removing a diskette drive or optical drive, ensure that a diskette or disc is not in the drive. Ensure that the optical drive tray is closed.
- Before handling a drive, ensure that you are discharged of static electricity. While handling a drive, avoid touching the connector.
- Handle drives on surfaces that have at least one inch of shock-proof foam.
- Avoid dropping drives from any height onto any surface.
- After removing a hard drive, CD-ROM drive, or a diskette drive, place it into a static-proof bag.
- Avoid exposing a hard drive to products that have magnetic fields, such as monitors or speakers.
- Avoid exposing a drive to temperature extremes or to liquids.
- If a drive must be mailed, place the drive into a bubble pack mailer or other suitable form of protective packaging and label the package "Fragile: Handle With Care."

### 4.4 Preventing Electrostatic Damage

Many electronic components are sensitive to electrostatic discharge (ESD). Circuitry design and structure determine the degree of sensitivity. Networks built into many integrated circuits provide some protection, but in many cases the discharge contains enough power to alter device parameters or melt silicon junctions.

A sudden discharge of static electricity from a finger or other conductor can destroy static-sensitive devices or microcircuitry. Often the spark is neither felt nor heard, but damage occurs. An electronic device exposed to electrostatic discharge may not be affected at all and can work perfectly throughout a normal cycle. The device may function normally for awhile, then degrade in the internal layers, reducing its life expectancy.

# 4.5 Packaging and Transporting Precautions

Use the following grounding precautions when packaging and transporting equipment:

- To avoid hand contact, transport products in static-safe containers, such as tubes, bags, or boxes.
- Protect all electrostatic-sensitive parts and assemblies with conductive or approved containers or packaging.
- Keep electrostatic-sensitive parts in their containers until the parts arrive at static-free workstations.
- Place items on a grounded surface before removing items from their containers.
- Always be properly grounded when touching a sensitive component or assembly.

- Place reusable electrostatic-sensitive parts from assemblies in protective packaging or nonconductive foam.
- Use transporters and conveyers made of antistatic belts and roller bushings. Ensure that mechanized equipment used for moving materials is wired to ground and that proper materials were selected to avoid static charging. When grounding is not possible, use an ionizer to dissipate electric charges.

### 4.6 Workstation Precautions

Use the following grounding precautions at workstations:

- Cover the workstation with approved static-dissipative material (refer to Table 4-2).
- Use a wrist strap connected to a properly grounded work surface and use properly grounded tools and equipment.
- Use conductive field service tools, such as cutters, screwdrivers, and vacuums.
- When using fixtures that must directly contact dissipative surfaces, only use fixtures made of static-safe materials.
- Keep the work area free of nonconductive materials, such as ordinary plastic assembly aids and Styrofoam.
- Handle electrostatic-sensitive components, parts, and assemblies by the case or PCM laminate. Handle these items only at static-free workstations.
- Avoid contact with pins, leads, or circuitry.
- Turn off power and input signals before inserting or removing connectors or test equipment.

### 4.7 Grounding Equipment and Methods

Grounding equipment must include either a wrist strap or a foot strap at a grounded workstation.

- When seated, wear a wrist strap connected to a grounded system. Wrist straps are flexible straps with a minimum of one megaohm ±10% of resistance in the ground cords. To provide proper ground, wear a strap snugly against the skin at all times. On grounded mats with banana-plug connectors, connect a wrist strap with alligator clips.
- When standing, use foot straps and a grounded floor mat. Foot straps (heel, toe, or boot straps) can be used at standing workstations and are compatible with most types of shoes or boots. On conductive floors or dissipative floor mats, use foot straps on both feet with a minimum of one megaohm of resistance between the operator and ground. To be effective, the conductive strips must be worn in contact with the skin.

Other grounding equipment recommended for use in preventing electrostatic damage includes:

- Antistatic tape
- Antistatic smocks, aprons, and sleeve protectors
- Conductive bins and other assembly or soldering aids
- Nonconductive foam
- Conductive tabletop workstations with ground cords of one-megohm resistance
- Static-dissipative table or floor mats with hard tie to ground
- Field service kits
- Static awareness labels
- Material-handling packages

- Nonconductive plastic bags, tubes, or boxes
- Metal tote boxes
- Electrostatic voltage levels and protective materials

Table 4-1 shows how humidity affects the electrostatic voltage levels generated by different activities.

Table 4-1 **Typical Electrostatic Voltage Levels** 

|                                                      | Rel      | ative Humidit | ty      |  |
|------------------------------------------------------|----------|---------------|---------|--|
| Event                                                | 10%      | 40%           | 55%     |  |
| Walking across carpet                                | 35,000 V | 15,000 V      | 7,500 V |  |
| Walking across vinyl floor                           | 12,000 V | 5,000 V       | 3,000 V |  |
| Motions of bench worker                              | 6,000 V  | 800 V         | 400 V   |  |
| Removing DIPS from plastic tube                      | 2,000 V  | 700 V         | 400 V   |  |
| Removing DIPS from vinyl tray                        | 11,500 V | 4,000 V       | 2,000 V |  |
| Removing DIPS from Styrofoam                         | 14,500 V | 5,000 V       | 3.500 V |  |
| Removing bubble pack from PCB                        | 26,500 V | 20,000 V      | 7,000 V |  |
| Packing PCBs in foam-lined box                       | 21,000 V | 11,000 V      | 5,000 V |  |
| A product can be degraded by as little as 700 volts. |          |               |         |  |

Table 4-2 lists the shielding protection provided by antistatic bags and floor mats.

Table 4-2 **Static-Shielding Materials** 

| Material              | Use        | Voltage Protection Level |
|-----------------------|------------|--------------------------|
| Antistatic plastic    | Bags       | 1,500 V                  |
| Carbon-loaded plastic | Floor mats | 7,500 V                  |
| Metallized laminate   | Floor mats | 5,000 V                  |

## Removal and Replacement Procedures

This chapter provides removal and replacement procedures.

Both Phillips P0 and Torx T8 screws are removed during disassembly. There are 25 screws and screwlocks, in five different sizes, that must be removed and replaced when servicing the computer. Make special note of each screw size and location during removal and replacement.

Refer to Appendix C, "Screw Listing," for detailed information on screw sizes, locations, and usage.

### 5.1 Serial Number

Report the computer serial number to Compaq when requesting information or ordering spare parts. The serial number is located on the bottom of the computer (Figure 5-1).

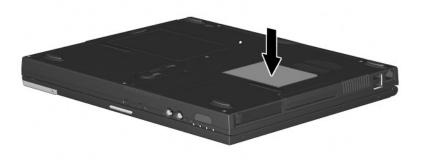

Figure 5-1. Serial Number Location

## 5.2 Disassembly Sequence Chart

Use the chart below to determine the section number to be referenced when removing computer components.

## Table 5-1 Disassembly Sequence Chart

| Section | Description                            | # of Screws<br>Removed |
|---------|----------------------------------------|------------------------|
| 5.3     | Preparing the computer for disassembly | 0                      |
| 5.4     | Computer feet                          | 0                      |
| 5.5     | Keyboard                               | 1                      |
| 5.6     | Modem/Network Interface Card (NIC)     | 0                      |
| 5.7     | Real Time Clock (RTC) battery          | 0                      |
| 5.8     | TouchPad and Touch button              | 0                      |
| 5.9     | Switch cover                           | 2                      |
| 5.10    | Display                                | 3                      |
| 5.11    | Top cover                              | 10                     |
| 5.12    | System board                           | 5                      |
| 5.13    | Fan                                    | 2                      |
| 5.14    | DC-DC converter board                  | 0                      |
| 5.15    | Modem cable                            | 0                      |

# **5.3 Preparing the Computer for Disassembly**

Perform the following steps before disassembling the computer. Consult the computer *Hardware Guide* for instructions on the following steps:

- 1. Turn off the computer.
- 2. Disconnect the AC adapter and all external devices.
- 3. Remove the battery pack.
- 4. Remove the hard drive.
- 5. Remove the Media Bay device.

### 5.4 Computer Feet

The computer feet are adhesive-backed rubber pads. The computer feet are included in the Miscellaneous Plastics Kit (spare part number 241439-001). Refer to Figure 5-2 for computer feet locations.

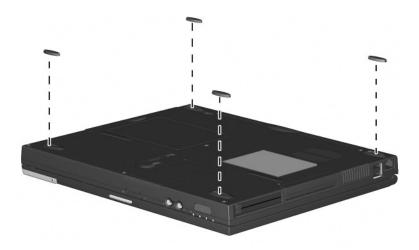

Figure 5-2. Replacing the Computer Feet

## 5.5 Keyboard

### Keyboard Spare Part Number Information

| Keyboard without pointing stick (for use with TouchPad models) |            |                        |            |  |  |  |
|----------------------------------------------------------------|------------|------------------------|------------|--|--|--|
| Arabic                                                         | 241427-171 | Korean                 | 241427-AD1 |  |  |  |
| Brazilian                                                      | 241427-201 | Latin American Spanish | 241427-161 |  |  |  |
| Belgian                                                        | 241427-181 | Norwegian              | 241427-091 |  |  |  |
| Czech                                                          | 241427-221 | Portuguese             | 241427-131 |  |  |  |
| Danish                                                         | 241427-081 | Russian                | 241427-251 |  |  |  |
| French                                                         | 241427-051 | Slovenia/Slovakia      | 241427-B41 |  |  |  |
| French Canadian                                                | 241427-121 | Slovenian              | 241427-231 |  |  |  |
| German                                                         | 241427-041 | Spanish                | 241427-071 |  |  |  |
| Greek                                                          | 241427-151 | Swedish/Finnish        | 241427-101 |  |  |  |
| Hebrew                                                         | 241427-BB1 | Swiss                  | 241427-111 |  |  |  |
| Hungarian                                                      | 241427-211 | Taiwanese              | 241427-AB1 |  |  |  |
| International                                                  | 241427-002 | Turkish                | 241427-141 |  |  |  |
| Italian                                                        | 241427-061 | U.K. English           | 241427-031 |  |  |  |
| Japanese                                                       | 241427-291 | U.S. English           | 241427-001 |  |  |  |
| Keyboard with pointing stick                                   |            |                        |            |  |  |  |
| Arabic                                                         | 241428-171 | Korean                 | 241428-AD1 |  |  |  |
| Brazilian                                                      | 241428-201 | Latin American Spanish | 241428-161 |  |  |  |
| Belgian                                                        | 241428-181 | Norwegian              | 241428-091 |  |  |  |
| Czech                                                          | 241428-221 | Portuguese             | 241428-131 |  |  |  |
| Danish                                                         | 241428-081 | Russian                | 241428-251 |  |  |  |
| French                                                         | 241428-051 | Slovenia/Slovakia      | 241428-B41 |  |  |  |
| French Canadian                                                | 241428-121 | Slovenian              | 241428-231 |  |  |  |
| German                                                         | 241428-041 | Spanish                | 241428-071 |  |  |  |
| Greek                                                          | 241428-151 | Swedish/Finnish        | 241428-101 |  |  |  |
| Hebrew                                                         | 241428-BB1 | Swiss                  | 241428-111 |  |  |  |
| Hungarian                                                      | 241428-211 | Taiwanese              | 241428-AB1 |  |  |  |
| International                                                  | 241428-002 | Turkish                | 241428-141 |  |  |  |
| Italian                                                        | 241428-061 | U.K. English           | 241428-031 |  |  |  |
| Japanese                                                       | 241428-291 | U.S. English           | 241428-001 |  |  |  |

- 1. Prepare the computer for disassembly (Section 5.3).
- 2. Turn the computer bottom side up with the front facing you.

3. Remove the black M2  $\times$  7 screw that secures the keyboard to the base enclosure (Figure 5-3).

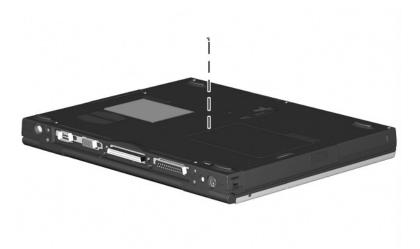

Figure 5-3. Removing the Keyboard Screw

- 4. Turn the computer top side up with the front facing you.
- 5. Open the computer.

- 6. Slide the four tabs on the top of the keyboard forward **①** (Figure 5-4).
- 7. Lift the top edge of the keyboard and swing it up and forward until it rests on the top cover **②**.

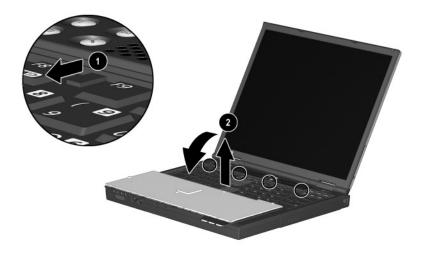

Figure 5-4. Releasing the Keyboard

8. Disengage the keyboard cable from the retaining clips in the top cover.

- 9. Release the ZIF connector to which the pointing device cable is attached **1** and disconnect the pointing device cable **2** (Figure 5-5).
- 10. Release the ZIF connector to which the keyboard cable is attached **3** and disconnect the keyboard cable **4**.

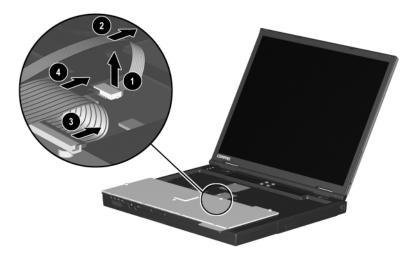

Figure 5-5. Disconnecting the Keyboard and Pointing Device Cables

11. Remove the keyboard.

Reverse the above procedure to replace the keyboard.

### 5.6 Modem/Network Interface Card (NIC)

## Modem/Network Interface Card (NIC) Spare Part Number Information

#### Mini PCI communications boards

Type III mini PCI combination 56-Kbps modem/NIC board
Type III mini PCI combination 56-Kbps/NIC/3DES board
Type III mini PCI 56-Kbps modem board
230338-001
230339-001
230337-001

- 1. Prepare the computer for disassembly (Section 5.3).
- 2. Remove the keyboard (Section 5.5).
- 3. Lift up the left side of the modem/NIC cover **1** and swing the cover forward **2** (Figure 5-6).

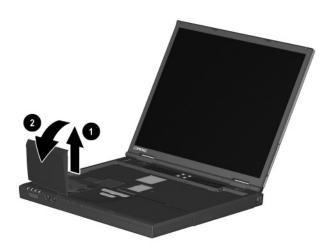

Figure 5-6. Removing the Modem/NIC Cover

- 4. Remove the modem/NIC cover.
- 5. Disconnect the modem/NIC cable from the modem/NIC board **1** (Figure 5-7).

- 6. Spread the retaining tabs ② that secure the modem/NIC board to the system board. The modem/NIC board rises up at a 45-degree angle.
- 7. Pull the modem/NIC board away from the connector at a 45-degree angle **3**.

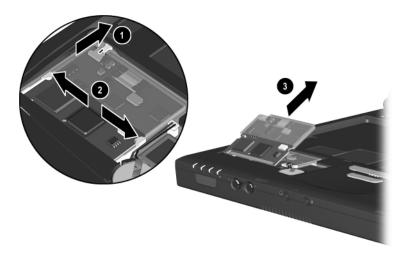

Figure 5-7. Removing the Modem/NIC Board

Reverse the above procedure to replace the modem/NIC board.

### 5.7 Real Time Clock (RTC) Battery

The RTC battery is included in the Miscellaneous Plastics Kit (spare part number 241439-001).

- 1. Prepare the computer for disassembly (Section 5.3).
- 2. Remove the keyboard (Section 5.5).
- 3. Remove the modem/NIC cover (Section 5.6).
- 4. Disconnect the RTC battery cable from the system board **(**Figure 5-8).
- 5. Remove the RTC battery from the retaining clip in the top cover **②**.

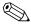

The system ROM **3** is also accessible when the modem/NIC cover is removed.

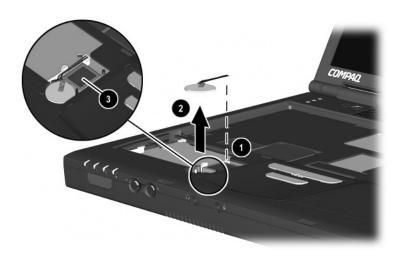

Figure 5-8. Removing the RTC Battery

Reverse the above procedure to replace the RTC battery.

### 5.8 TouchPad or Touch Button

### TouchPad or Touch Button Spare Part Number Information

TouchPad (for use with TouchPad models)135227-001Touch Button (for use with pointing stick models)159530-001

- 1. Prepare the computer for disassembly (Section 5.3).
- 2. Remove the keyboard (Section 5.5).
- 3. Remove the modem/NIC cover (Section 5.6).

- 4. Lift up on the left side of the TouchPad until it disengages from the top cover (Figure 5-9).
- 5. Swing the TouchPad up and back ② and rest it on the top cover.
- 6. Disconnect the TouchPad cables from the system board **3**.

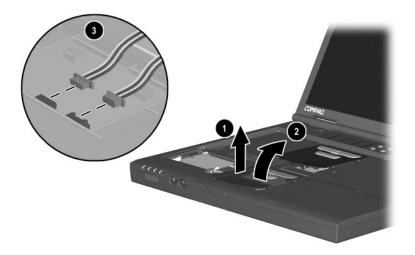

Figure 5-9. Removing the TouchPad

7. Remove the TouchPad.

Reverse the above procedure to replace the TouchPad.

### 5.9 Switch Cover

### Switch Cover Spare Part Number Information

**Switch cover** 241438-001

- 1. Prepare the computer for disassembly (Section 5.3).
- 2. Remove the keyboard (Section 5.5).
- 3. Position the computer so the rear panel faces you.
- 4. Remove the two black  $M2 \times 7$  screws that secure the switch cover to the base enclosure (Figure 5-10).

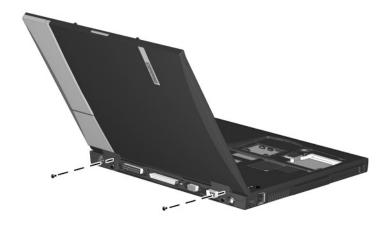

Figure 5-10. Removing the Switch Cover Screws

- 5. Position the computer so the front faces you.
- 6. Open the computer as far as it will open.

- 7. Lift the switch cover up **①**, slide it forward **②**, and rest it on the keyboard (Figure 5-11).
- 8. Disconnect the left **3** and right speaker cables **4** from the system board.

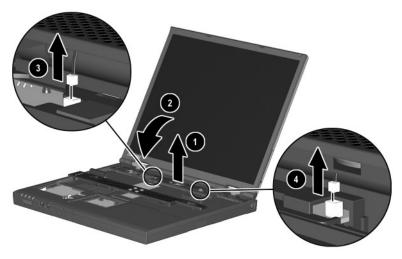

Figure 5-11. Removing the Switch Cover

9. Remove the switch cover.

Reverse the above procedure to replace the switch cover.

## 5.10 Display

## Display Spare Part Number Information

#### **Displays**

14.1-inch, SXGA+, CTFT 14.1-inch, XGA, CTFT

241433-001 241434-001

- 1. Prepare the computer for disassembly (Section 5.3).
- 2. Remove the keyboard (Section 5.5).
- 3. Remove the switch cover (Section 5.9).
- 4. Position the display so that it is vertical.

- 5. Remove the black  $M2 \times 7$  screw that secures the display ground cable to the top cover **1** (Figure 5-12).
- 6. Disconnect the display video ② and inverter cables ③ from the system board.

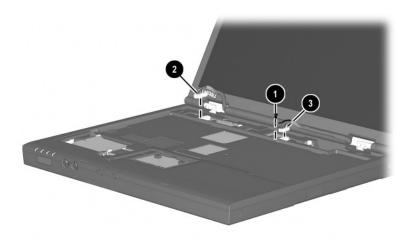

Figure 5-12. Disconnecting the Display Cables

7. Position the computer so the rear panel faces you.

- 8. Remove the two black M2  $\times$  7 screws  $\bullet$  that secure the display to the base enclosure (Figure 5-13).
- 9. Lift the display straight up and remove it from the base enclosure **2**.

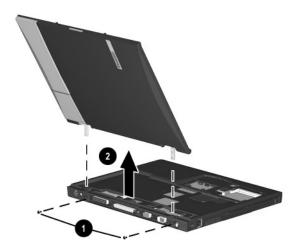

Figure 5-13. Removing the Display

Reverse the above procedure to replace the display.

### 5.11 Top Cover

### Top Cover Spare Part Number Information

**Top cover** 241436-001

- 1. Prepare the computer for disassembly (Section 5.3) and remove the following components:
  - a. Keyboard (Section 5.5)
  - b. Modem/NIC cover (Section 5.6)
  - c. Switch cover (Section 5.9)
  - d. Display (Section 5.10)
- 2. Turn the computer bottom side up with the rear panel facing you.

- 3. Remove the following screws:
  - three black M2  $\times$  7 screws from the front edge of the base enclosure  $\bullet$  (Figure 5-14)
  - $\Box$  two black M2 × 5 screws from the hard drive bay **2**
  - $\Box$  three black M2 × 5 screws from the MultiBay **3**
  - $\Box$  two black M2 × 5 screws from the rear panel 4

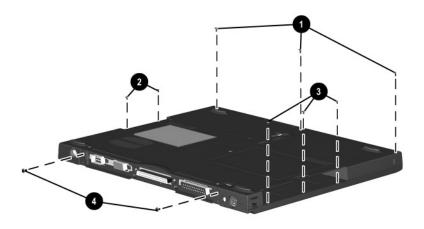

Figure 5-14. Removing the Top Cover Screws

4. Turn the computer top side up with the rear panel facing you.

- 5. Insert a flat blade screwdriver into the slot **①** above the docking connector to disengage the top cover from the I/O bracket (Figure 5-15).
- 6. Lift the top cover straight up and remove it from the base enclosure **2**.

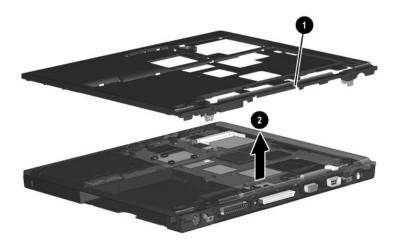

Figure 5-15. Removing the Top Cover

Reverse the above procedure to replace the top cover.

### 5.12 System Board

#### System Board Spare Part Number Information

#### System boards

Mobile Intel Pentium III processor 1.066 GHz-M Mobile Intel Pentium III processor 866 MHz-M 241430-001 241432-001

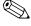

Make sure the PC Card eject buttons are fully depressed and there are no PC Card devices or space savers inserted into the PC Card slots before removing the system board.

- 1. Prepare the computer for disassembly (Section 5.3) and remove the following components:
  - a. Keyboard (Section 5.5)
  - b. Modem/NIC cover (Section 5.6)
  - c. RTC battery (Section 5.7)
  - d. Touch button assembly (Section 5.8)
  - e. Switch cover (Section 5.9)
  - f. Display (Section 5.10)
  - g. Top cover (Section 5.11)
- 2. Position the computer so the rear panel faces you.

- 3. Remove the tape that secures the modem cable to the system board **1** (Figure 5-16).
- 4. Remove the two silver 7.0-mm bushing guides ② on each side of the docking connector that secure the system board to the base enclosure.
- 5. Remove the three black  $M2 \times 5$  screws 3 that secure the system board to the base enclosure.

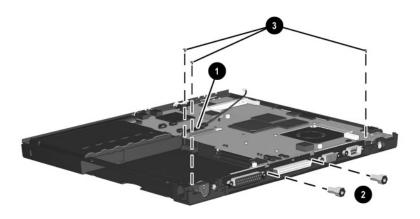

Figure 5-16. Removing the System Board Screws and Screwlocks

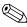

When removing the system board, do not remove the following screws (Figure 5-17):

- four screws **①** that secure the processor bracket to the system board
- two screws ② that secure the heat sink to the system board
- two screws **3** that secure the hard drive connector the system board
- four screws **4** that secure the PC Card assembly to the system board

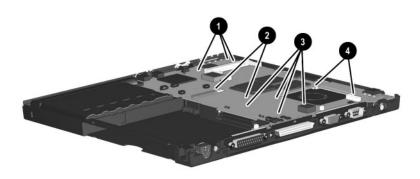

Figure 5-17. Do Not Remove These Screws

- 6. Use the MultiBay connector **①** to lift the system board and swing it up and to the right until it rests at a 45-degree angle (Figure 5-18).
- 7. Slide the system board out of the base enclosure at a 45-degree angle **2**.

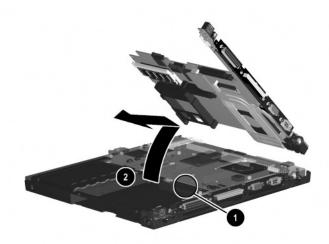

Figure 5-18. Removing the System Board

Reverse the above procedure to replace the system board.

### 5.13 Fan

## Fan Spare Part Number Information

**Fan** 255528-001

- 1. Prepare the computer for disassembly (Section 5.3) and remove the following components:
  - a. Keyboard (Section 5.5)
  - b. Modem/NIC cover (Section 5.6)
  - c. RTC battery (Section 5.7)
  - d. Touch button assembly (Section 5.8)
  - e. Switch cover (Section 5.9)
  - f. Display (Section 5.10)
  - g. Top cover (Section 5.11)
  - h. System board (Section 5.12)
- 2. Turn the system board bottom side up with the rear panel facing you.

3. Disconnect the fan cable from the system board (Figure 5-19).

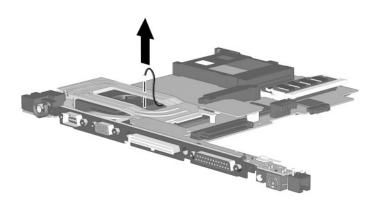

Figure 5-19. Disconnecting the Fan Cable

4. Turn the system board top side up with the rear panel facing you.

- 5. Remove the black M1 × 6 Phillips screw and silver M2 × 6.5 Phillips screw ② that secure the fan to the system board (Figure 5-20).
- 6. While holding the system board above the work surface, push the left side of the fan up **3** from the bottom of the system board.
- 7. When the left edge of the fan has cleared the system board, slide the fan to the left **4** and out of the heat sink.

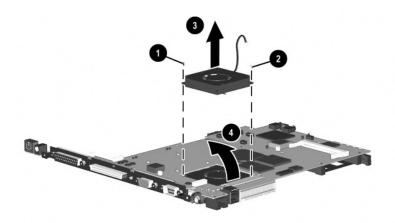

Figure 5-20. Removing the Fan

8. Remove the fan.

Reverse the above procedure to replace the fan.

### 5.14 DC-DC Converter Board

### DC-DC Converter Board Spare Part Number Information

#### **DC-DC** converter board

241435-001

- 1. Prepare the computer for disassembly (Section 5.3) and remove the following components:
  - a. Keyboard (Section 5.5)
  - b. Modem/NIC cover (Section 5.6)
  - c. RTC battery (Section 5.7)
  - d. Touch button assembly (Section 5.8)
  - e. Switch cover (Section 5.9)
  - f. Display (Section 5.10)
  - g. Top cover (Section 5.11)
  - h. System board (Section 5.12)
- 2. Turn the system board bottom side up with the rear panel facing you.

3. Lift the left and right edges of the DC-DC converter board to disconnect the board from the system board (Figure 5-21).

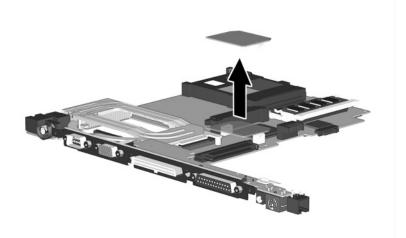

Figure 5-21. Removing the DC-DC Converter Board

4. Remove the DC-DC converter board.

Reverse the above procedure to replace the DC-DC converter board.

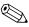

When handling the system board, be careful not to put stress on the I/O interface board **①** (Figure 5-22). The narrow profile of this board makes it susceptible to being damaged when mishandled. Do not remove the screw **②** that secures the I/O interface board to the system board or attempt to remove the I/O interface board.

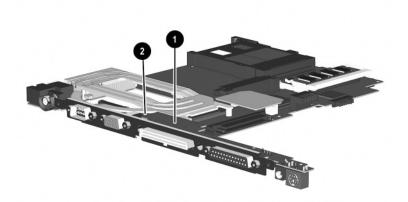

Figure 5-22. Proper Handling of the I/O Interface Board

### 5.15 Modem Cable

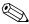

The modem cable is spared with the base enclosure. Modem cables are also included in the Miscellaneous Plastics Kit (spare part number 241439-001).

- 1. Prepare the computer for disassembly (Section 5.3) and remove the following components:
  - a. Keyboard (Section 5.5)
  - b. Modem/NIC cover (Section 5.6)
  - c. RTC battery (Section 5.7)
  - d. Touch button assembly (Section 5.8)
  - e. Switch cover (Section 5.9)
  - f. Display (Section 5.10)
  - g. Top cover (Section 5.11)
  - h. System board (Section 5.12)
- 2. Position the base enclosure with the rear panel facing forward.

3. Lift the modem connector out of the base enclosure ① and disengage the modem cable ② from the alignment clips and tabs in the base enclosure (Figure 5-23).

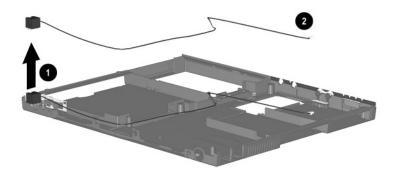

Figure 5-23. Removing the Modem Cable

4. Remove the modem cable.

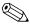

When installing the modem cable, route the cable along the path indicated in Figure 5-24.

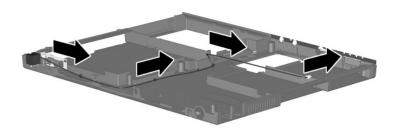

Figure 5-24. Routing the Modem Cable in the Base Enclosure

## **Specifications**

This chapter provides physical and performance specifications.

|                                                                                           | Table 6-1<br>Computer                                   |                              |  |  |  |
|-------------------------------------------------------------------------------------------|---------------------------------------------------------|------------------------------|--|--|--|
| Dimensions                                                                                |                                                         |                              |  |  |  |
| Height<br>Width<br>Depth                                                                  | 1.2 in<br>12.1 in<br>9.8 in                             | 3.1 cm<br>30.7 cm<br>25.0 cm |  |  |  |
| Weight                                                                                    |                                                         |                              |  |  |  |
| with 8-cell battery pack and<br>optical drive in MultiBay<br>with 8-cell battery pack and | 5.5 lb                                                  | 2.5 kg                       |  |  |  |
| MultiBay weight saver                                                                     | 4.8 lb                                                  | 2.1 kg                       |  |  |  |
| Stand alone (Battery) power requirements                                                  |                                                         |                              |  |  |  |
| Nominal operating voltage (Li ion)                                                        | 14.4 V                                                  |                              |  |  |  |
| Average operating power                                                                   | 15.8 W                                                  |                              |  |  |  |
| Peak operating power                                                                      | 38 W                                                    |                              |  |  |  |
| Power in Suspend mode<br>Power in Hibernation mode                                        | < 800 mW<br>< 100 mW                                    |                              |  |  |  |
| AC adapter power requirements                                                             |                                                         |                              |  |  |  |
| Rated input voltage<br>Rated input current<br>Rated frequency                             | 90 to 264 VAC (auto switching)<br>< 60 W<br>47 to 63 Hz |                              |  |  |  |

| Tabl     | e 6-1       |
|----------|-------------|
| Computer | (Continued) |

| Temperature                    |                                                           |                               |
|--------------------------------|-----------------------------------------------------------|-------------------------------|
| Operating<br>Nonoperating      | 50°F to 95°F<br>-4°F to 140°F                             | 10°C to 35°C<br>-20°C to 60°C |
| Relative humidity (non-condens | sing)                                                     |                               |
| Operating<br>Nonoperating      | 10 to 90%<br>5 to 95%, 101.6°F/38.7°C maximum<br>wetbulb  |                               |
| Altitude (unpressurized)       |                                                           |                               |
| Operating<br>Nonoperating      | 0 to 10,000 ft<br>0 to 30,000 ft                          | 0 to 3,048 m<br>0 to 9,144 m  |
| Shock                          |                                                           |                               |
| Operating<br>Nonoperating      | 10 G for 11 ms, half sine<br>60 G for 11 ms, half sine    |                               |
| Vibration                      |                                                           |                               |
| Operating                      | 0.5 G zero-to-peak, 10-500 Hz,<br>0.25-oct/min sweep rate |                               |
| Nonoperating                   | 1.0 G zero-to-peak, 10-500 Hz, 0.25-oct/min sweep rate    |                               |

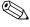

Applicable product safety standards specify thermal limits for plastic surfaces. The computer operates well within this range of temperatures.

| Table (        | 6-2 |                |
|----------------|-----|----------------|
| 14.1-inch XGA, | TFT | <b>Display</b> |

| Dimensions              |                     |                  |
|-------------------------|---------------------|------------------|
| Height                  | 8.46 in             | 21.40 cm         |
| Depth                   | 11.22 in            | 28.50 cm         |
| Width                   | 14.10 in            | 35.81 cm         |
| Number of colors        | Up to 16.8 million  |                  |
| Contrast ratio          | 150:1               |                  |
| Brightness              | 120 nits typical    |                  |
| Pixel resolution        |                     |                  |
| Pitch                   |                     | 0.264 × 0.264 mm |
| Format                  | 1024 × 768          |                  |
| Configuration           | RGB vertical stripe |                  |
| Backlight               | Edge lit            |                  |
| Character display       | 80 × 25             |                  |
| Refresh                 | 60 Hz               |                  |
| Total power consumption | 4.2 W               |                  |

| Tab  | le 6 | <b>3-3</b> |   |
|------|------|------------|---|
| Hard | Dr   | ives       | ; |

|                                         | 30.0 GB                      | 20.0 GB                      | 15.0 GB                      |
|-----------------------------------------|------------------------------|------------------------------|------------------------------|
| User capacity per drive <sup>1</sup>    | 30.0 GB                      | 20.0 GB                      | 15.0 GB                      |
| Drive height (with drive frame, in mm)  | 9.5                          | 9.5                          | 9.5                          |
| Drive width (with drive frame, in mm)   | 70.0                         | 70.0                         | 70.0                         |
| Interface type                          | ATA-5                        | ATA-5                        | ATA-4                        |
| Seek times (typical read, including     | setting)                     |                              |                              |
| Single track<br>Average<br>Full stroke  | 2.5 ms<br>12.0 ms<br>23.0 ms | 2.5 ms<br>12.0 ms<br>23.0 ms | 2.5 ms<br>13.0 ms<br>24.0 ms |
| User addressable sectors <sup>3</sup>   | 58,605,120                   | 39,070,080                   | 23,579,136                   |
| Logical configuration                   |                              |                              |                              |
| Cylinders<br>Heads<br>Sectors per track | 22,784<br>16<br>63           | 16,383<br>16<br>63           | 16,683<br>16<br>63           |

 $<sup>^{1}</sup>$ 1 GB = 1,000,000,000 bytes.

Certain restrictions and exclusions apply. Consult the Compaq Customer Support Center for details.

<sup>&</sup>lt;sup>2</sup>System capability may differ.

<sup>&</sup>lt;sup>3</sup>Actual drive specifications may differ slightly.

Table 6-3 Hard Drives (Continued)

|                                                                                       | 30.0 GB                       | 20.0 GB                       | 15.0 GB                       |
|---------------------------------------------------------------------------------------|-------------------------------|-------------------------------|-------------------------------|
| Physical configuration                                                                |                               |                               |                               |
| Cylinders <sup>3</sup><br>Heads<br>Sectors per track <sup>3</sup><br>Bytes per sector | 22,784<br>6<br>293–560<br>512 | 22,784<br>4<br>293–560<br>512 | 25,800<br>2<br>398–731<br>512 |
| Buffer size <sup>3</sup>                                                              | 2 MB                          | 2 MB                          | 512 KB                        |
| Disk rotational speed (rpm)                                                           | 4200                          | 4200                          | 4200                          |
| Transfer rate                                                                         |                               |                               |                               |
| Interface max (MB/s) <sup>2</sup><br>Media (Mb/s) <sup>3</sup>                        | 66.6<br>109–203               | 66.6<br>109–203               | 100<br>155–256                |

 $<sup>^{1}</sup>$ 1 GB = 1,000,000,000 bytes.

Certain restrictions and exclusions apply. Consult the Compaq Customer Support Center for details.

<sup>&</sup>lt;sup>2</sup>System capability may differ.

<sup>&</sup>lt;sup>3</sup>Actual drive specifications may differ slightly.

| Table 6-4<br>Diskette Drive                                                         |                                              |             |  |
|-------------------------------------------------------------------------------------|----------------------------------------------|-------------|--|
| Diskette size                                                                       | 3.5 inch                                     |             |  |
| Light                                                                               | On system                                    |             |  |
| Height                                                                              | 0.5 in                                       | 12.7 mm     |  |
| Bytes per sector                                                                    | 512                                          |             |  |
| Sectors per track                                                                   |                                              |             |  |
| High density<br>Low density                                                         | 18 (1.44 MB)<br>9                            | 15 (1.2 MB) |  |
| Tracks per side High density Low density                                            | 80<br>80                                     |             |  |
| Read/write heads                                                                    | 2                                            |             |  |
| Average seek times                                                                  |                                              |             |  |
| Track-to-track (high/low)<br>Average (high/low)<br>Settling time<br>Latency average | 3 to 6 ms<br>94 to 174 ms<br>15 ms<br>100 ms |             |  |

| Applicable disk      | CD-ROM (Mode 1, 2, and 3) CD-XA ready (Mode 2, Form 1 and 2) CD-I ready (Mode 2, Form 1 and 2) CD-R (read only) CD Plus Photo CD (single/multisession) CD-Extra Video CD CD-WO (fixed packets only) CD-Bridge |             |
|----------------------|----------------------------------------------------------------------------------------------------|-------------|
| Center hole diameter | .59 in                                                                                                    | 1.5 cm      |
| Disk diameter        |                                                                                                    | 12 cm, 8 cm |
| Disk thickness       |                                                                                                    | 1.2 mm      |

1.6 µm

Table 6-5 CD-ROM Drive

| Random<br>Full stroke                                          | < 150 ms<br>< 300 ms                                           |
|----------------------------------------------------------------|----------------------------------------------------------------|
| Cache buffer                                                   | 128 KB                                                         |
| Data transfer rate                                             |                                                                |
| Sustained, 16X<br>Variable<br>Normal PIO Mode 4 (single burst) | 150 KB/s at 1X<br>1500 to 3600 KB/s (10X to 24X)<br>16.66 KB/s |
| Startup time                                                   | < 8 seconds                                                    |
| Stop time                                                      | < 4 seconds                                                    |

Track pitch

Access time

| Table 6-6<br>DVD-ROM Drive      |                                                                                                    |  |  |
|---------------------------------|----------------------------------------------------------------------------------------------------|--|--|
| Applicable disk                 | DVD-5, DVD-9, DVD-10 CD-ROM (Mode 1 and 2) CD Digital Audio CD-XA ready (Mode 2, Form 1 and 2) CD-I ready (Mode 2, Form 1 and 2) CD-R (read only) CD Plus Photo CD (single/multisession) CD-Bridge |  |  |
| Center hole diameter            | .59 in 1.5 cm                                                                                                    |  |  |
| Disk diameter                   | 12 cm, 8 cm                                                                                                    |  |  |
| Disk thickness                  | 1.2 mm                                                                                                    |  |  |
| Track pitch                     | .74 μm                                                                                                    |  |  |
| Access time                     |                                                                                                    |  |  |
| Random<br>Full stroke           | < 150 ms<br>< 225 ms                                                                                                    |  |  |
| Audio output level              | Line-out, 0.7 Vrms                                                                                                    |  |  |
| Cache buffer                    | 512 KB/sec                                                                                                    |  |  |
| Data transfer rate              |                                                                                                    |  |  |
| Max 24X CD<br>Max 8X DVD        | 3600 KB/s (150 KB/s at 1X CD rate)<br>10,800 KB/s<br>(1352 KB/s at 1X DVD rate)                                                                                                    |  |  |
| Normal IO Mode 4 (single burst) | 16.6 MB/s                                                                                                    |  |  |
| Startup time                    | < 12 seconds                                                                                                    |  |  |
| Stop time                       | < 3 seconds                                                                                                    |  |  |

| Table 6-7<br>CD-RW Drive         |                   |             |  |
|----------------------------------|-------------------|-------------|--|
| Center hole diameter             | .59 in            | .39 cm      |  |
| Disk diameter                    |                   | 12 cm, 8 cm |  |
| Disk thickness                   | .47 in            | .12 cm      |  |
| Track pitch                      | .74 µm            |             |  |
| Access time                      |                   |             |  |
| Random                           | < 150 ms          |             |  |
| Full stroke                      | < 225 ms          |             |  |
| Audio output level               | Line-out, 0.7 Vrn | ns          |  |
| Cache buffer                     | 128 KB/s minimu   | ım          |  |
| Data transfer rate               |                   |             |  |
| Sustained, 16X                   | 150 KB/s          |             |  |
| Sustained, 4X CD-RW              | 5,520 KB/s        |             |  |
| Normal PIO Mode 4 (single burst) | 16.6 MB/s         |             |  |
| Startup time                     | < 15 seconds      |             |  |
| Stop time                        | < 6 seconds       |             |  |

|                           | Table 6-8<br>AC Adapter   |         |  |
|---------------------------|---------------------------|---------|--|
| Dimensions                |                           |         |  |
| Height                    | 1.10 in                   | 2.79 cm |  |
| Depth                     | 1.42 in                   | 3.61 cm |  |
| Width                     | 3.70 in                   | 9.40 cm |  |
| Weight                    | .39 lb                    | .18 kg  |  |
| Power supply (input)      |                           |         |  |
| Operating voltage         | 90 to 260 VAC RMS Nominal |         |  |
| Operating current         | 1.3 A RMS                 |         |  |
| Operating frequency range | 47 to 63 Hz Nominal       |         |  |
| Maximum transient         | 4/50 kV                   |         |  |

## Table 6-9 8-cell, Li ion Battery Pack

| Dimensions         |                                  |           |
|--------------------|----------------------------------|-----------|
| Length             | 4.95 in                          | 125.80 cm |
| Width              | 3.46 in                          | 88.00 cm  |
| Depth              | 0.80 in                          | 20.40 cm  |
| Weight             | 0.96 lb                          | 0.43 kg   |
| Energy             |                                  |           |
| Voltage            | 14.8 V                           |           |
| Amp-hour capacity  | Minimum 3.7 Ah, typic            | al 3.9 Ah |
| Watt-hour capacity | Minimum 53.2 Ah, typical 56.1 Ah |           |
| Temperature        |                                  |           |
| Operating          | 32 to 108°F                      | 0 to 42°C |
| Nonoperating       | 32 to 140°F                      | 0 to 60°C |

| Table 6 | 6-10       |
|---------|------------|
| System  | <b>DMA</b> |

| Hardware DMA                               | System Function                                             |  |
|--------------------------------------------|-------------------------------------------------------------|--|
| DMA0                                       | Available for audio                                         |  |
| DMA1                                       | Entertainment audio (default; alternate = DMA0, DMA3, none) |  |
| DMA2                                       | Diskette drive                                              |  |
| DMA3                                       | ECP parallel port LPT1 (default; alternate = DMA0, none)    |  |
| DMA4                                       | DMA controller cascading (not available)                    |  |
| DMA5                                       | Available for PC Card                                       |  |
| DMA6                                       | Not assigned                                                |  |
| DMA7                                       | Not assigned                                                |  |
| PC Card controller can use DMA 1, 2, or 5. |                                                             |  |

#### **Table 6-11 System Interrupts**

| Hardware IRQ | System Function                               |
|--------------|-----------------------------------------------|
| IRQ0         | System timer                                  |
| IRQ1         | Keyboard controller                           |
| IRQ2         | Cascaded                                      |
| IRQ3         | COM2                                          |
| IRQ4         | COM1                                          |
| IRQ5         | Audio (default)*                              |
| IRQ6         | Diskette drive                                |
| IRQ7         | Parallel port                                 |
| IRQ8         | Real time clock (RTC)                         |
| IRQ9         | Infrared                                      |
| IRQ10        | System use                                    |
| IRQ11        | System use                                    |
| IRQ12        | Internal point stick or external mouse        |
| IRQ13        | Coprocessor (not available to any peripheral) |
| IRQ14        | IDE interface (hard drive and optical drive)  |
| IRQ15        | System use                                    |

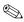

PC Cards may assert IRQ3, IRQ4, IRQ5, IRQ7, IRQ9, IRQ10, IRQ11, or IRQ15. Either the infrared or the serial port may assert IRQ3 or IRQ 4.

<sup>\*</sup>Default configuration; audio possible configurations are IRQ5, IRQ7, IRQ9, IRQ10, or none.

## Table 6-12 System I/O Addresses

| I/O Address (hex) | System Function (shipping configuration) |
|-------------------|------------------------------------------|
| 000 - 00F         | DMA controller no. 1                     |
| 010 - 01F         | Unused                                   |
| 020 - 021         | Interrupt controller no. 1               |
| 022 - 024         | Opti chipset configuration registers     |
| 025 - 03F         | Unused                                   |
| 02E - 02F         | 87334 "Super IO" configuration for CPU   |
| 040 - 05F         | Counter/timer registers                  |
| 044 - 05f         | Unused                                   |
| 060               | Keyboard controller                      |
| 061               | Port B                                   |
| 062 - 063         | Unused                                   |
| 064               | Keyboard controller                      |
| 065 - 06F         | Unused                                   |
| 070 - 071         | NMI enable/real time clock               |
| 072 - 07F         | Unused                                   |
| 080 - 08F         | DMA page registers                       |
| 090 - 091         | Unused                                   |
| 092               | Port A                                   |
| 093 - 09F         | Unused                                   |
| 0A0 - 0A1         | Interrupt controller no. 2               |

Table 6-12 System I/O Addresses (Continued)

| I/O Address (hex) | System Function (shipping configuration) |
|-------------------|------------------------------------------|
| 0A2 - 0BF         | Unused                                   |
| 0C0 - 0DF         | DMA controller no. 2                     |
| 0E0 - 0EF         | Unused                                   |
| 0F0 - 0F1         | Coprocessor busy clear/reset             |
| 0F2 - 0FF         | Unused                                   |
| 100 - 16F         | Unused                                   |
| 170 - 177         | Secondary fixed disk controller          |
| 178 - 1EF         | Unused                                   |
| 1F0 - 1F7         | Primary fixed disk controller            |
| 1F8 - 200         | Unused                                   |
| 201               | Joystick (decoded in ESS1688)            |
| 202 - 21F         | Unused                                   |
| 220 - 22F         | Entertainment audio                      |
| 230 - 26D         | Unused                                   |
| 26E - 26          | Unused                                   |
| 278 - 27F         | Unused                                   |
| 280 - 2AB         | Unused                                   |
| 2A0 - 2A7         | Unused                                   |
| 2A8 - 2E7         | Unused                                   |
| 2E8 - 2EF         | Reserved serial port                     |

Table 6-12 System I/O Addresses (Continued)

| I/O Address (hex) | System Function (shipping configuration)     |
|-------------------|----------------------------------------------|
| 2F0 - 2F7         | Unused                                       |
| 2F8 - 2FF         | Infrared port                                |
| 300 - 31F         | Unused                                       |
| 320 - 36F         | Unused                                       |
| 370 - 377         | Secondary diskette drive controller          |
| 378 - 37F         | Parallel port (LPT1/default)                 |
| 380 - 387         | Unused                                       |
| 388 - 38B         | FM synthesizer - OPL3                        |
| 38C - 3AF         | Unused                                       |
| 3B0 - 3BB         | VGA                                          |
| 3BC - 3BF         | Reserved (parallel port/no EPP support)      |
| 3C0 - 3DF         | VGA                                          |
| 3E0 - 3E1         | PC Card controller in CPU                    |
| 3E2 - 3E3         | Unused                                       |
| 3E8 - 3EF         | Internal modem                               |
| 3F0 - 3F7         | "A" diskette controller                      |
| 3F8 - 3FF         | Serial port (COM1/default)                   |
| CF8 - CFB         | PCI configuration index register (PCIDIVO-1) |
| CFC - CFF         | PCI configuration data register (PCIDIVO-1)  |

## Table 6-13 System Memory Map

| Size   | Memory Address      | System Function              |
|--------|---------------------|------------------------------|
| 640 KB | 00000000 - 0009FFFF | Base memory                  |
| 128 KB | 000A0000 - 000BFFFF | Video memory                 |
| 48 KB  | 000C0000 - 000CBFFF | Video BIOS                   |
| 160 KB | 000C8000 - 000E7FFF | Unused                       |
| 64 KB  | 000E8000 - 000FFFFF | System BIOS                  |
| 15 MB  | 00100000 - 00FFFFF  | Extended memory              |
| 58 MB  | 01000000 - 047FFFF  | Super extended memory        |
| 58 MB  | 04800000 - 07FFFFF  | Unused                       |
| 2 MB   | 08000000 - 080FFFFF | Video memory (direct access) |
| 4 GB   | 08200000 - FFFEFFF  | Unused                       |
| 64 KB  | FFFF0000 - FFFFFFF  | System BIOS                  |

# **Connector Pin Assignments**

#### Table A-1 Stereo Speaker/Headphone

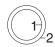

| Pin | Signal    | Pin | Signal |
|-----|-----------|-----|--------|
| 1   | Audio out | 2   | Ground |

## Table A-2 Microphone

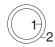

| Pin | Signal   | Pin | Signal |
|-----|----------|-----|--------|
| 1   | Audio in | 2   | Ground |

## Table A-3 Keyboard/Mouse

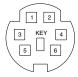

| Pin | Signal               | Pin | Signal                |
|-----|----------------------|-----|-----------------------|
| 1   | Keyboard/mouse data1 | 4   | +5 VDC                |
| 2   | Keyboard/mouse data2 | 5   | Keyboard/mouse clock1 |
| 3   | Ground               | 6   | Keyboard/mouse clock2 |

#### Table A-4 RJ-11 Modem

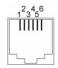

| Pin | Signal | Pin | Signal |
|-----|--------|-----|--------|
| 1   | Unused | 4   | Unused |
| 2   | Tip    | 5   | Unused |
| 3   | Ring   | 6   | Unused |

## Table A-5 RJ-45 Network Interface

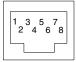

| Pin | Signal     | Pin | Signal    |
|-----|------------|-----|-----------|
| 1   | Transmit + | 5   | Unused    |
| 2   | Transmit - | 6   | Receive - |
| 3   | Receive +  | 7   | Unused    |
| 4   | Unused     | 8   | Unused    |

Table A-6 Universal Serial Bus

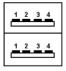

| Pin | Signal | Pin | Signal |
|-----|--------|-----|--------|
| 1   | +5 VDC | 3   | Data + |
| 2   | Data - | 4   | Ground |

#### Table A-7 Serial

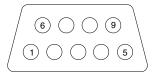

| Pin | Signal              | Pin | Signal         |
|-----|---------------------|-----|----------------|
| 1   | Carrier detect      | 6   | Data set ready |
| 2   | Receive data        | 7   | Ready to send  |
| 3   | Transmit data       | 8   | Clear to send  |
| 4   | Data terminal ready | 9   | Ring indicator |
| 5   | Signal ground       |     |                |

## Table A-8 External Monitor

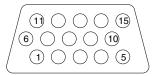

| Pin | Signal        | Pin | Signal          |
|-----|---------------|-----|-----------------|
| 1   | Red analog    | 9   | +5 VDC          |
| 2   | Green analog  | 10  | Ground          |
| 3   | Blue analog   | 11  | Monitor detect  |
| 4   | Not connected | 12  | DDC 2B data     |
| 5   | Ground        | 13  | Horizontal sync |
| 6   | Ground analog | 14  | Vertical sync   |
| 7   | Ground analog | 15  | DDC2B clock     |
| 8   | Ground analog |     |                 |

#### Table A-9 Parallel

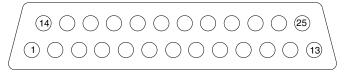

| Pin                    | Signal     | Pin   | Signal              |
|------------------------|------------|-------|---------------------|
| 1                      | Strobe*    | 10    | Acknowledge*        |
| 2                      | Data bit 0 | 11    | Busy                |
| 3                      | Data bit 1 | 12    | Paper out           |
| 4                      | Data bit 2 | 13    | Select              |
| 5                      | Data bit 3 | 14    | Auto line feed*     |
| 6                      | Data bit 4 | 15    | Error*              |
| 7                      | Data bit 5 | 16    | Initialize printer* |
| 8                      | Data bit 6 | 17    | Select in*          |
| 9                      | Data bit 7 | 18–25 | Signal ground       |
| *Signal is active low. |            |       |                     |

Table A-10 Docking

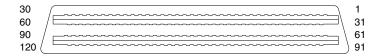

| Pin | Signal  | Pin | Signal      |
|-----|---------|-----|-------------|
| 1   | EBOXL   | 16  | RDATA       |
| 2   | AGND    | 17  | TRK0        |
| 3   | EBOXS1  | 18  | WDATA       |
| 4   | RED     | 19  | WGATE       |
| 5   | AGND    | 20  | STEP        |
| 6   | GREEN   | 21  | DIR         |
| 7   | AGRD    | 22  | POWER ON    |
| 8   | BLUE    | 23  | SYS RESET   |
| 9   | AGND    | 24  | GND         |
| 10  | VSYNC   | 25  | DSKCHG      |
| 11  | HSYNC   | 26  | +5 V (VDD)  |
| 12  | DDC DAT | 27  | AUGND       |
| 13  | DDC CLK | 28  | XA2/L IN    |
| 14  | GND     | 29  | XA3/R IN    |
| 15  | INDEX   | 30  | MID0/MIC IN |

# Table A-10 Docking (Continued)

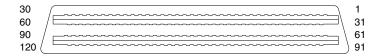

| Pin | Signal         | Pin | Signal     |
|-----|----------------|-----|------------|
| 31  | AUGND          | 46  | SRDY       |
| 32  | XA0/L OUT      | 47  | EBOXS1/GND |
| 33  | XSD/MIC SN     | 48  | RI1 EX     |
| 34  | XA1/R OUT      | 49  | GND        |
| 35  | GND            | 50  | SLCT LD0   |
| 36  | GND            | 51  | PE LD1     |
| 37  | EXPCLK2        | 52  | ACK LD2    |
| 38  | +3.3 V         | 53  | BUSY LD3   |
| 39  | EXPCLK0        | 54  | GND        |
| 40  | +5 V (8051VCC) | 55  | STRB LD4   |
| 41  | EXPLCK         | 56  | ALF LD5    |
| 42  | EBOXS2         | 57  | INIT LD6   |
| 43  | GND            | 58  | SLCTIN LD7 |
| 44  | EBOXL          | 59  | GND        |
| 45  | EBOXL/GND      | 60  | PDATA0 LD8 |

# Table A-10 Docking (Continued)

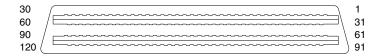

| Pin | Signal        | Pin | Signal        |
|-----|---------------|-----|---------------|
| 61  | PDATA1 LD9    | 76  | DRT1 LIIC DAT |
| 62  | PDATA2 LD10   | 77  | DSR1 EX       |
| 63  | PDATA3 LD11   | 78  | DCD1 EX       |
| 64  | GND           | 79  | 12C DATA      |
| 65  | PDATA4 LD12   | 80  | GND           |
| 66  | PDATA5 LD13   | 81  | 12C CLK       |
| 67  | PDATA6 LD14   | 82  | GND           |
| 68  | PDATA7 LD 15  | 83  | HDSEL         |
| 69  | GND           | 84  | GND           |
| 70  | ERROR LCLK    | 85  | WPROT         |
| 71  | RXD1 LVREQ    | 86  | EBOXS2/GND    |
| 72  | TXD1 LCREQ    | 87  | ERDY          |
| 73  | RTS1 LEN      | 88  | EBOXL/GND     |
| 74  | GND           | 89  | FLUSHREQ      |
| 75  | CTS1 LIIC CLK | 90  | MEMACK        |

Table A-10 Docking (Continued)

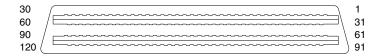

| Pin | Signal  | Pin | Signal |
|-----|---------|-----|--------|
| 91  | PS2 VCC | 106 | GND    |
| 92  | SERIRQ  | 107 | AD[15] |
| 93  | PS2 CLK | 108 | AD[13] |
| 94  | EXPREQ  | 109 | AD[11] |
| 95  | AD[29]  | 110 | AD[09] |
| 96  | AD[31]  | 111 | GND    |
| 97  | AD[30]  | 112 | AD[06] |
| 98  | AD[28]  | 113 | AD[04] |
| 99  | AD[26]  | 114 | AD[02] |
| 100 | GND     | 115 | AD[00] |
| 101 | AD[24]  | 116 | GND    |
| 102 | AD[22]  | 117 | FRAME  |
| 103 | AD[20]  | 118 | TRDY   |
| 104 | AD[18]  | 119 | STOP   |
| 105 | AD[16]  | 120 | PAR    |

## **Power Cord Set Requirements**

## 3-Conductor Power Cord Set

The computer's wide range input feature permits it to operate from any line voltage from 100 to 120 or 220 to 240 volts AC.

The power cord set received with the computer meets the requirements for use in the country where the equipment is purchased.

Power cord sets for use in other countries must meet the requirements of the country where the computer is used. For more information on power cord set requirements, contact a Compaq authorized reseller or service provider.

## **General Requirements**

The requirements listed below are applicable to all countries:

- The length of the power cord set must be at least 5.00 feet (1.5 m) and a maximum of 6.50 feet (2.0 m).
- All power cord sets must be approved by an acceptable accredited agency responsible for evaluation in the country where the power cord set will be used.
- The power cord set must have a minimum current capacity of 10 amps and a nominal voltage rating of 125 or 250 volts AC, as required by each country's power system.
- The appliance coupler must meet the mechanical configuration of an EN 60 320/IEC 320 Standard Sheet C13 connector, for mating with the appliance inlet on the back of the computer.

## **Country-Specific Requirements**

| Country         | Accredited Agency | Applicable Note Number |
|-----------------|-------------------|------------------------|
| Australia       | EANSW             | 1                      |
| Austria         | OVE               | 1                      |
| Belgium         | CEBC              | 1                      |
| Canada          | CSA               | 2                      |
| Denmark         | DEMKO             | 1                      |
| Finland         | FIMKO             | 1                      |
| France          | UTE               | 1                      |
| Germany         | VDE               | 1                      |
| Italy           | IMQ               | 1                      |
| Japan           | METI              | 3                      |
| The Netherlands | KEMA              | 1                      |
| Norway          | NEMKO             | 1                      |
| Sweden          | SEMKO             | 1                      |
| Switzerland     | SEV               | 1                      |
| United Kingdom  | BSI               | 1                      |
| United States   | UL                | 2                      |

#### **Notes**

1. The flexible cord must be <HAR> Type HO5VV-F, 3-conductor, 1.0 mm<sup>2</sup> conductor size. Power cord set fittings (appliance coupler and wall plug) must bear the certification mark of the agency responsible for evaluation in the country where it will be used.

- 2. The flexible cord must be Type SPT-3 or equivalent, No. 18 AWG, 3-conductor. The wall plug must be a two-pole grounding type with a NEMA 5-15P (15A, 125V) or NEMA 6-15P (15A, 250V) configuration.
- 3. The appliance coupler, flexible cord, and wall plug must bear a "T" mark and registration number in accordance with the Japanese Dentori Law. The flexible cord must be Type VCT or VCTF, 3-conductor, 1.00mm<sup>2</sup> conductor size. The wall plug must be a two-pole grounding type with a Japanese Industrial Standard C8303 (7A, 125V) configuration.

# **Screw Listing**

This appendix provides specification and reference information for the screws used in the computer. All screws listed in this appendix are available in the Miscellaneous Screw Kit, spare part number 241440-001.

## Table C-1 Torx T8 M2 × 7.0 Screw

| Color     | Qty | Length | Thread | Head<br>Width |
|-----------|-----|--------|--------|---------------|
| <br>Black | 9   | 7.0 mm | 2 mm   | 4.0 mm        |

#### Where used:

- One screw that secures the keyboard to the base enclosure (documented in Section 5.5)
- Three screws that secure the top cover to the base enclosure (documented in Section 5.11)

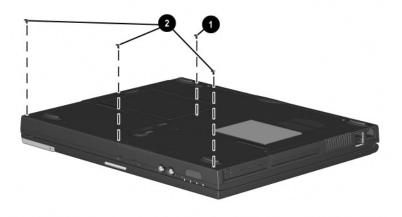

## Table C-1 Torx T8 M2 × 7.0 Screw (Continued)

| Color | Qty | Length | Thread | Head<br>Width |
|-------|-----|--------|--------|---------------|
| Black | 9   | 7.0 mm | 2 mm   | 4.0 mm        |

#### Where used:

- Two screws that secure the switch cover to the base enclosure (documented in Section 5.9)
- Two screws that secure the display to the base enclosure (documented in Section 5.10)

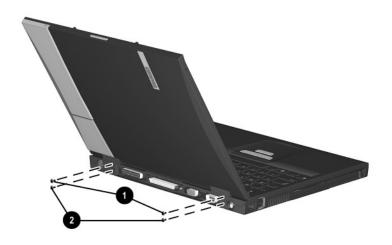

# Table C-1 Torx T8 M2 × 7.0 Screw (Continued)

| Color | Qty | Length | Thread | Head<br>Width |
|-------|-----|--------|--------|---------------|
| Black | 9   | 7.0 mm | 2 mm   | 4.0 mm        |

#### Where used:

One screw that secures the display ground cable to the base enclosure (documented in Section 5.10)

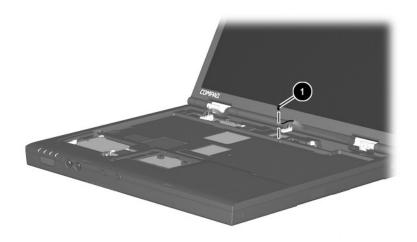

## Table C-2 Phillips M1 × 6.0 Screw

| • | Color | Qty | Length | Thread | Head<br>Width |
|---|-------|-----|--------|--------|---------------|
|   | Black | 1   | 6.0 mm | 1 mm   | 4.0 mm        |

#### Where used:

One screw that secures the fan to the system board (documented in Section 5.13)

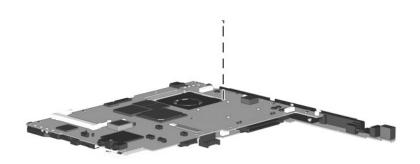

## Table C-3 Phillips M2 × 6.5 Screw

| <b>A</b> | Color  | Qty | Length | Thread | Head<br>Width |
|----------|--------|-----|--------|--------|---------------|
|          | Silver | 1   | 6.5 mm | 2 mm   | 4.0 mm        |

#### Where used:

One screw that secures the fan to the system board (documented in Section 5.13)

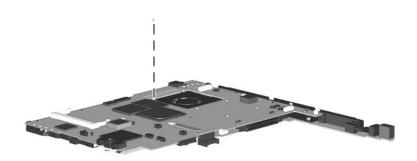

## Table C-4 Torx T8 M2 × 5.0 Screw

| Color      | Qty | Length | Thread | Head<br>Width |
|------------|-----|--------|--------|---------------|
| <br>Silver | 12  | 5.0 mm | 2 mm   | 4.0 mm        |

#### Where used:

- Two screws that secure the memory expansion compartment cover to the base enclosure (refer to the *Hardware Guide* included with the computer for installation procedure)
- Two screws that secure the top cover to the base enclosure (documented in Section 5.11)
- Three screws that secure the top cover to the base enclosure (documented in Section 5.11)
- Two screws that secure the system board to the base enclosure (documented in Section 5.12)

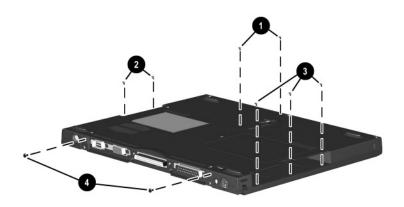

# Table C-4 Torx T8 M2 × 5.0 Screw (Continued)

| Color  | Qty | Length | Thread | Head<br>Width |
|--------|-----|--------|--------|---------------|
| Silver | 12  | 5.0 mm | 2 mm   | 4.0 mm        |

#### Where used:

Three screws that secure the system board to the base enclosure (documented in Section 5.12)

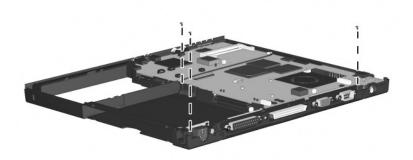

## Table C-5 7.0 mm × 20.0 Bushing Guide

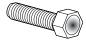

| Color  | Qty | Length | Thread | Head<br>Width |
|--------|-----|--------|--------|---------------|
| Silver | 2   | 20 mm  | n/a    | 7.0 mm        |

#### Where used:

Two bushing guides that secure the system board to the base enclosure (documented in Section 5.12)

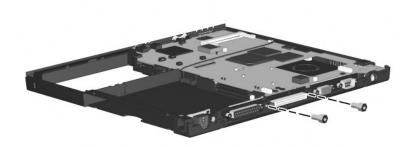

## Index

| A                                                                                                    | С                                                                                                    |
|----------------------------------------------------------------------------------------------------|----------------------------------------------------------------------------------------------------|
| AC adapter                                                                                                    | cables, handling 4–2                                                                                                    |
| spare part numbers 3–13                                                                                                    | caps lock key 1–11                                                                                                    |
| specifications 6–10                                                                                                    | caps lock light 1–13                                                                                                    |
| Advanced Menu, Computer                                                                                                    | CD-ROM drive illustrated 3–10                                                                                                    |
| Setup 2–5 aircraft power adapter, spare                                                                                                    | option part number 3–10                                                                                                    |
| part number 3–14                                                                                                    | OS loading problems 2–24                                                                                                    |
| audio troubleshooting 2–25                                                                                                    | spare part number 3–7,                                                                                                    |
| auto power adapter/charger,                                                                                                    | 3–10                                                                                                    |
| spare part number 3–14                                                                                                    | specifications 6–7                                                                                                    |
| В                                                                                                    | CD-RW drive                                                                                                    |
| base enclosure illustrated 3–6 spare part number 3–7 battery compartment 1–15 battery components light 1–7 release latch 1–15 specifications 6–10 battery pack illustrated 3–6 spare part numbers 3–7, 3–14 | illustrated 3–10 option part number 3–10 specifications 6–9 Certificate of Authenticity label 1–15 Compaq Diagnostics 2–1, 2–7 components bottom 1–14 front 1–6 keyboard 1–10 left side 1–8 rear panel 1–8 right side 1–6 |
| bottom components 1–14                                                                                                    | top 1–12                                                                                                    |
|                                                                                                    | composite TV connector 1–9                                                                                                    |

| Computer Setup              | diskette drive                   |
|-----------------------------|----------------------------------|
| Advanced Menu 2–5           | illustrated 3–9                  |
| File Menu 2–3               | light 1–7                        |
| overview 2–1                | option part number 3–9           |
| Security Menu 2-4           | OS loading problems 2–23         |
| computer specifications 6–1 | spare part number 3–7, 3–9       |
| connector pin assignments   | specifications 6–6               |
| headphone jack A-1          | display                          |
| keyboard connector A-2      | illustrated 3–2                  |
| microphone jack A-1         | release latch 1-6                |
| modem jack A-2              | removing 5–17                    |
| monitor connector A-5       | spare part numbers 3–3,          |
| mouse connector A-2         | 5–17                             |
| network interface jack A-3  | specifications 6–3               |
| parallel connector A-6      | DMA specifications 6–11          |
| RJ-11 jack A-2              | docking                          |
| RJ-45 jack A-3              | connector 1–9                    |
| serial connector A-4        | recess latch 1–15                |
| speaker jack A-1            | docking station                  |
| universal serial bus (USB)  | troubleshooting 2–18             |
| connector A-3               | drive activity light 1–7         |
| connectors, handling 4–2    | drives, preventing damage 4–3    |
| cursor control keys 1–11    | DVD-ROM drive                    |
| D                           | illustrated 3–10                 |
| DC-DC converter board       | option part number 3–10          |
| illustrated 3–6             | OS loading problems 2–24         |
| removing 5–30               | spare part number 3–7,           |
| spare part number 3–7,      | 3–10                             |
| 5–30                        | specifications 6–8               |
| diagnostics                 | E                                |
| configuration information   | Easy Access buttons 1–13         |
| 2–7                         | electrostatic damage             |
| test information 2–8        | prevention 4–4                   |
| disassembly sequence        | electrostatic voltage levels 4–7 |
| chart 5–3                   | -                                |
|                             |                                  |

| embedded numeric                                                                                                    | security screw 1–15                                                                                                    |
|----------------------------------------------------------------------------------------------------|----------------------------------------------------------------------------------------------------|
| keypad 1–11                                                                                                    | spare part numbers 3–7,                                                                                                    |
| external battery charger, spare                                                                                                    | 3–9                                                                                                    |
| part number 3–14                                                                                                    | specifications 6–4                                                                                                    |
| external diskette drive cable                                                                                                    | headphone jack                                                                                                    |
| 3–9                                                                                                    | location 1–7                                                                                                    |
| external monitor connector                                                                                                    | pin assignments A-1                                                                                                    |
| 1–9                                                                                                    | I                                                                                                    |
| external MultiBay cradle 3–9                                                                                                    | I/O address specifications                                                                                                    |
| F                                                                                                    | 6–13                                                                                                    |
| fan                                                                                                    | I/O interface board 5–32                                                                                                    |
| illustrated 3–4                                                                                                    | illustrated parts catalog 3–1                                                                                                    |
| location 1–14                                                                                                    | infrared port 1–7                                                                                                    |
| removing 5–27                                                                                                    | interrupt specifications 6–12                                                                                                    |
| spare part number 3–5,                                                                                                    | IOmega ZIP drive                                                                                                    |
| 5–27                                                                                                    | option part number 3–11                                                                                                    |
| features 1–1                                                                                                    | spare part number 3–7,                                                                                                    |
|                                                                                                    |                                                                                                    |
| feet                                                                                                    | 3–11                                                                                                    |
| illustrated 3–8                                                                                                    |                                                                                                    |
| illustrated 3–8<br>locations 5–5                                                                                                    | 3–11<br><b>K</b>                                                                                                    |
| illustrated 3–8<br>locations 5–5<br>File Menu, Computer Setup                                                                                                    | 3–11 <b>K</b> keyboard                                                                                                    |
| illustrated 3–8<br>locations 5–5<br>File Menu, Computer Setup<br>2–3                                                                                                    | 3–11 <b>K</b> keyboard  components 1–10                                                                                                    |
| illustrated 3–8<br>locations 5–5<br>File Menu, Computer Setup<br>2–3<br>Fn key 1–11                                                                                                  | 3–11 <b>K</b> keyboard                                                                                                    |
| illustrated 3–8 locations 5–5 File Menu, Computer Setup 2–3 Fn key 1–11 front components 1–6                                                                                         | 3–11 <b>K</b> keyboard  components 1–10  illustrated 3–2, 3–4                                                                                                    |
| illustrated 3–8<br>locations 5–5<br>File Menu, Computer Setup<br>2–3<br>Fn key 1–11                                                                                                  | 3–11  K  keyboard components 1–10 illustrated 3–2, 3–4 removing 5–6                                                                                                    |
| illustrated 3–8 locations 5–5 File Menu, Computer Setup 2–3 Fn key 1–11 front components 1–6                                                                                         | 3–11  K  keyboard components 1–10 illustrated 3–2, 3–4 removing 5–6 spare part numbers 3–3,                                                                                                    |
| illustrated 3–8 locations 5–5 File Menu, Computer Setup 2–3 Fn key 1–11 front components 1–6 function keys 1–11                                                                      | 3–11  K  keyboard components 1–10 illustrated 3–2, 3–4 removing 5–6 spare part numbers 3–3, 3–5, 5–6                                                                                                    |
| illustrated 3–8 locations 5–5 File Menu, Computer Setup 2–3 Fn key 1–11 front components 1–6 function keys 1–11 <b>G</b>                                                             | 3–11  K  keyboard components 1–10 illustrated 3–2, 3–4 removing 5–6 spare part numbers 3–3, 3–5, 5–6 troubleshooting 2–28 keyboard connector location 1–8                                                  |
| illustrated 3–8 locations 5–5 File Menu, Computer Setup 2–3 Fn key 1–11 front components 1–6 function keys 1–11 <b>G</b> grounding equipment/methods                                 | 3–11  K  keyboard components 1–10 illustrated 3–2, 3–4 removing 5–6 spare part numbers 3–3, 3–5, 5–6 troubleshooting 2–28 keyboard connector                                                               |
| illustrated 3–8 locations 5–5 File Menu, Computer Setup 2–3 Fn key 1–11 front components 1–6 function keys 1–11 <b>G</b> grounding equipment/methods 4–6                             | 3–11  K  keyboard components 1–10 illustrated 3–2, 3–4 removing 5–6 spare part numbers 3–3, 3–5, 5–6 troubleshooting 2–28 keyboard connector location 1–8                                                  |
| illustrated 3–8 locations 5–5 File Menu, Computer Setup 2–3 Fn key 1–11 front components 1–6 function keys 1–11  G grounding equipment/methods 4–6 H hard drive                      | 3–11  K  keyboard components 1–10 illustrated 3–2, 3–4 removing 5–6 spare part numbers 3–3, 3–5, 5–6 troubleshooting 2–28 keyboard connector location 1–8 pin assignments A–2  L                           |
| illustrated 3–8 locations 5–5 File Menu, Computer Setup 2–3 Fn key 1–11 front components 1–6 function keys 1–11 <b>G</b> grounding equipment/methods 4–6 <b>H</b>                    | 3–11  K  keyboard components 1–10 illustrated 3–2, 3–4 removing 5–6 spare part numbers 3–3, 3–5, 5–6 troubleshooting 2–28 keyboard connector location 1–8 pin assignments A–2  L  left side components 1–8 |
| illustrated 3–8 locations 5–5 File Menu, Computer Setup 2–3 Fn key 1–11 front components 1–6 function keys 1–11  G grounding equipment/methods 4–6 H hard drive illustrated 3–6, 3–9 | 3–11  K  keyboard components 1–10 illustrated 3–2, 3–4 removing 5–6 spare part numbers 3–3, 3–5, 5–6 troubleshooting 2–28 keyboard connector location 1–8 pin assignments A–2  L                           |

| M                           | modem/NIC cover               |
|-----------------------------|-------------------------------|
| mass storage devices, part  | illustrated 3–8               |
| numbers 3–9, 3–10           | removing 5–10                 |
| memory expansion board,     | monitor connector             |
| spare part numbers 3–14     | location 1–9                  |
| memory expansion            | pin assignments A-5           |
| compartment cover           | mouse button 1–13             |
| illustrated 3–8             | mouse connector               |
| location 1–15               | location 1–8                  |
| memory map specifications   | pin assignments A–2           |
| 6–16                        | MultiBay                      |
| Microdrive, part numbers    | battery pack, spare part      |
| 3–11                        | number 3–7, 3–14              |
| microphone jack             | device, illustrated 3–6       |
| location 1–7                | hard drive, option part       |
| pin assignments A-1         | numbers 3–11                  |
| Miscellaneous Plastics Kit  | location 1–6, 1–14            |
| components 3–8              | release latch 1–14            |
| spare part number 3–5, 3–8  | MultiPort Module              |
| modem                       | cover, illustrated 3–8        |
| removing 5–10               | location 1–8                  |
| spare part numbers 3–7,     | N                             |
| 3–12, 5–10                  | network interface card (NIC)  |
| troubleshooting 2–30        | removing 5–10                 |
| modem adapter, spare part   | spare part number 5–10        |
| numbers 3–12                | network, troubleshooting 2–30 |
| modem cable                 | nonfunctioning device,        |
| illustrated 3–6             | troubleshooting 2–18, 2–27    |
| removing 5–33               | num lock light 1–12           |
| routing 5–35                | numeric keypad, embedded      |
| spare part number 3–12,     | 1–11                          |
| 5–33                        | 0                             |
| modem cable adapter, spare  | •                             |
| part numbers 3–12           | operating system loading,     |
| modem jack, pin assignments | troubleshooting 2–19          |
| A-2                         |                               |

| P                                                                                                    | removal procedures 4–1, 5–1                                                                                                    |
|----------------------------------------------------------------------------------------------------|----------------------------------------------------------------------------------------------------|
| packing precautions 4–4                                                                                | replacement procedures 4–1,                                                                                                    |
| parallel connector                                                                                     | 5–1                                                                                                    |
| location 1–9                                                                                           | right side components 1–6                                                                                                    |
| pin assignments A-6                                                                                    | RJ-11 jack                                                                                                    |
| password, clearing 1–4                                                                                 | location 1–6                                                                                                    |
| PC Card                                                                                                | pin assignments A–2                                                                                                    |
| eject buttons 1–9                                                                                      | RJ-11 P55 adapter spare part                                                                                                    |
| slot space savers 3–8                                                                                  | numbers 3–13                                                                                                    |
| slots 1–9                                                                                              | RJ-11 PTT adapter spare part                                                                                                    |
| plastic parts 4–2                                                                                      | number 3–13                                                                                                    |
| pointing device,                                                                                       | RJ-45 jack                                                                                                    |
| troubleshooting 2–29                                                                                   | location 1–9                                                                                                    |
| pointing stick 1–13                                                                                    | pin assignments A–3                                                                                                    |
| power                                                                                                  | RJ-45 network cable, spare                                                                                                    |
| jack 1–8                                                                                               | part number 3–13                                                                                                    |
| light 1–7                                                                                              | ROM, system 5–12                                                                                                    |
| switch 1–13                                                                                            | S                                                                                                    |
| troubleshooting 2–12                                                                                   | Screw Kit                                                                                                    |
| power cord                                                                                             | components C-1                                                                                                    |
| 3-conductor set B−1                                                                                    | spare part number 3–13                                                                                                    |
| country-specific                                                                                       | screw listing C–1                                                                                                    |
| requirements B-2                                                                                       | scroll button 1–13                                                                                                    |
| general requirements B-1                                                                               | scroll lock light 1–12                                                                                                    |
| notes B–2                                                                                              | seron rock iight i 12                                                                                                    |
|                                                                                                    |                                                                                                    |
| set requirements B–1                                                                                   | security cable slot 1–7                                                                                                    |
| spare part numbers 3-14                                                                                |                                                                                                    |
| spare part numbers 3–14 power management                                                               | security cable slot 1–7<br>Security Menu, Computer                                                                                                    |
| spare part numbers 3-14                                                                                | security cable slot 1–7<br>Security Menu, Computer<br>Setup 2–4                                                                                                    |
| spare part numbers 3–14 power management                                                               | security cable slot 1–7 Security Menu, Computer Setup 2–4 serial connector                                                                                          |
| spare part numbers 3–14 power management features 1–5                                                  | security cable slot 1–7 Security Menu, Computer Setup 2–4 serial connector location 1–9                                                                             |
| spare part numbers 3–14 power management features 1–5  R                                               | security cable slot 1–7 Security Menu, Computer Setup 2–4 serial connector location 1–9 pin assignments A–4                                                         |
| spare part numbers 3–14 power management features 1–5  R real time clock (RTC) battery                 | security cable slot 1–7 Security Menu, Computer Setup 2–4 serial connector location 1–9 pin assignments A–4 serial number 1–15, 3–1, 5–2                            |
| spare part numbers 3–14 power management features 1–5  R real time clock (RTC) battery illustrated 3–8 | security cable slot 1–7 Security Menu, Computer Setup 2–4 serial connector location 1–9 pin assignments A–4 serial number 1–15, 3–1, 5–2 service considerations 4–1 |

| speakers                       | Т                            |
|--------------------------------|------------------------------|
| disconnecting 5–16             | tools required 4–1           |
| location 1–13                  | top components 1–12          |
| specifications                 | top cover                    |
| AC adapter 6–10                | illustrated 3–4              |
| battery 6–10                   | removing 5–20                |
| CD-ROM drive 6–7               | spare part number 3–5,       |
| CD-RW drive 6–9                | 5–20                         |
| computer 6–1                   | touch button                 |
| diskette drive 6–6             | removing 5–13                |
| display 6–3                    | spare part number 3–5,       |
| DMA 6-11                       | 5–13                         |
| DVD-ROM drive 6–8              | TouchPad                     |
| hard drive 6–4                 | illustrated 3–4              |
| I/O addresses 6–13             | removing 5–13                |
| interrupts 6–12                | spare part number 3–5,       |
| memory map 6–16                | 5–13                         |
| Standby button 1–13            | transporting precautions 4–4 |
| static shielding materials 4–7 | troubleshooting              |
| stereo line-out jack 1–7       | audio 2–25                   |
| SuperDisk LS120 drive, spare   | Compaq Diagnostics 2–7       |
| part number 3–7, 3–10          | Computer Setup 2–2           |
| switch cover                   | docking station 2–18         |
| illustrated 3–2                | flowcharts 2–10              |
| removing 5–15                  | keyboard 2–28                |
| spare part number 3–3,         | modem 2–30                   |
| 5–15                           | network 2–30                 |
| system board                   | nonfunctioning device        |
| illustrated 3–6                | 2–18, 2–27                   |
| removing 5–23                  | operating system loading     |
| spare part numbers 3–7,        | 2–19                         |
| 5–23                           | overview 2–1                 |
| system memory map 6–16         | pointing device 2–29         |
| system ROM, location 5–12      | power 2–12                   |
|                                | video 2–16                   |
|                                | TV connector 1–9             |

# U universal serial bus (USB) connector location 1–9 pin assignments A–3 V vent 1–9, 1–14

video troubleshooting 2–16
volume control buttons 1–7

W
Windows application key
1–11
Windows logo key 1–11
workstation precautions 4–5